### **Oracle® Enterprise Performance Management System** Readme Release 11.2.6.0.000 F32147-10 July 2021

# Oracle Enterprise Performance Management System Release 11.2.6.0.000 Readme

## Purpose

This document includes important, late-breaking information about this release of Oracle Enterprise Performance Management System. Review this Readme thoroughly before installing EPM System.

# EPM System Update and Upgrade Policies

This topic outlines the update and upgrade policies for Oracle Enterprise Performance Management System.

# Update Policies

An EPM System update is applied on top of Release 11.2.x, from another Release 11.2.x update. For example, you can update from Release 11.2.4.0.000 (Release 11.2, Update 4) to Release 11.2.6.0.000 (Release 11.2, Update 6). You can apply one or more patches on top of an update.

- EPM System updates are released on a quarterly basis, generally in January, April, July, and October.
- Updates include changes for all embedded components, such as WebLogic and Java, as needed.
- You can directly apply an update from the previous two updates.
- Updates are applied in place.
- Any customer patches that were released are rolled into the next update.
- Applying an update removes all patches applied to the previous update.
- Updates are expected to be easy to apply and have minimum impact for you to absorb.

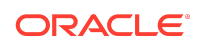

When you apply an update, use the **Apply Update** option in EPM System Installer, and then perform any required configuration tasks in EPM System Configurator. See Applying an Update to EPM System Products in the *Oracle® Enterprise Performance Management System Installation and Configuration Guide*.

## Upgrade Policies

Oracle supports direct upgrade from Release 11.1.2.4.xxx to any of the updates. For details, see [Supported Paths to Release 11.2.](https://docs.oracle.com/en/applications/enterprise-performance-management/11.2/hitis/upgrading_supported_paths_104x71f89913.html)

To upgrade, you deploy EPM System Release 11.2.x software on a new machine and migrate EPM System Release 11.1.2.4.xxx artifacts (such as applications, metadata, and security) and data to the new deployment. See Upgrading EPM System in the *Oracle® Enterprise Performance Management System Installation and Configuration Guide*.

## Error Correction Policy

For information on the **Oracle Enterprise Performance Management Error Correction Policy**, visit these My Oracle Support articles:

- Oracle Enterprise Performance Management Software Error Correction Policy— [Doc ID 1617238.1](https://support.oracle.com/rs?type=doc&id=1617238.1)
- Oracle Enterprise Performance Management 11g Grace Periods for Error Correction[—Doc ID 1590676.1](https://support.oracle.com/rs?type=doc&id=1590676.1)

## Scope of this Release

Oracle Enterprise Performance Management System Release 11.2.*x* offers these benefits:

- Delivers updated technology, including Fusion Middleware (FMW) 12g.
- Includes updated platform certifications.
- Streamlines and simplifies the architecture, updating the underlying technology stack.
- Provides a simplified repository configuration to streamline infrastructure and architecture for the future.
- Premier Support is provided through at least 2030.

You must install and configure all WebLogic instances on the same operating system. You can install Oracle Essbase in a Linux environment when all other EPM System products are on Windows.

Release 11.2.*x* doesn't support the following features and products:

• Beginning with Release 11.2.6, EPM System no longer distributes Oracle Essbase Studio; it has been removed from EPM System Installer. For further details, see the Essbase Studio Statement of Direction ([https://support.oracle.com/epmos/](https://support.oracle.com/epmos/faces/DocumentDisplay?_afrLoop=81935405509356&id=2731169.1&_afrWindowMode=0&_adf.ctrl-state=rbcbyuw9y_4) [faces/DocumentDisplay?](https://support.oracle.com/epmos/faces/DocumentDisplay?_afrLoop=81935405509356&id=2731169.1&_afrWindowMode=0&_adf.ctrl-state=rbcbyuw9y_4)

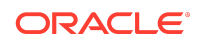

#### [\\_afrLoop=81935405509356&id=2731169.1&\\_afrWindowMode=0&\\_adf.ctrl](https://support.oracle.com/epmos/faces/DocumentDisplay?_afrLoop=81935405509356&id=2731169.1&_afrWindowMode=0&_adf.ctrl-state=rbcbyuw9y_4)[state=rbcbyuw9y\\_4](https://support.oracle.com/epmos/faces/DocumentDisplay?_afrLoop=81935405509356&id=2731169.1&_afrWindowMode=0&_adf.ctrl-state=rbcbyuw9y_4)).

If you have any questions regarding this decision, please create a Service Request.

- IIS as a web server for EPM System, other than for Oracle Data Relationship Management. The certification matrix is updated to reflect this.
- Solaris, AIX and DB2. There are currently no plans to support Solaris, AIX or DB2 in Release 11.2.x. If you have concerns with this plan, open an SR so development can review your issue.
- Creating a new Oracle Hyperion Public Sector Planning and Budgeting application. You can, however, upgrade Public Sector Planning and Budgeting applications from Release 11.1.2.4 to Release 11.2.4+. Note that you can't upgrade Public Sector Planning and Budgeting applications with decision packages or budget requests enabled. References in the *Oracle Hyperion Public Sector Planning and Budgeting User's Guide* to creating a Public Sector Planning and Budgeting application as well as references to decision packages and budget requests don't apply to Release 11.2.x.
- Vertical scaling. Vertical scaling is not supported in Release 11.2.x.
- Removing an EPM Oracle Instance is not supported in Release 11.2.x.
- Oracle Hyperion EPM Architect isn't available in EPM System Release 11.2. If you're migrating to EPM System Release 11.2 and have Essbase, Oracle Hyperion Planning, Oracle Hyperion Profitability and Cost Management, or Oracle Hyperion Financial Management metadata in Performance Management Architect Release 11.1.2.4, you can migrate the metadata out of Performance Management Architect Release 11.1.2.4 into Data Relationship Management Release 11.2. See *Oracle Data Relationship Management Integrating Oracle Data Relationship Management Suite with Enterprise Performance Management* .
- Simplified Interface
- Smart Push isn't supported in this release. If you used Smart Push in Release 11.1.2.4, when you upgrade to 11.2, you can no longer use Smart Push.
- Oracle Hyperion Strategic Finance
- Oracle Crystal Ball (replaced by Predictive Planning)
- Oracle Enterprise Performance Management Mobile
- **Offline Planning**
- Oracle Hyperion Workforce Planning
- Oracle Hyperion Capital Asset Planning
- Oracle Project Financial Planning
- Financial Management Analytics
- Quantitative Management and Reporting for Solvency
- Disclosure Management
- Oracle Hyperion Performance Scorecard

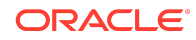

- Hyperion BI Plus is no longer available. However, if your use of Oracle Hyperion Financial Reporting was licensed through Planning, Financial Management, or Profitability and Cost Management, it is fully supported as part of those product offerings as established in the Lifetime Support Policy, and may **also** be used for reporting against **standalone** Essbase data sources.
- Oracle Hyperion Financial Close Management Release 11.2 doesn't support the following features.
	- Financial Management integrations
	- Event monitoring, automated integrations, and end-user integrations requiring integrated parameters
- Oracle Essbase Analytics Link. If you used Oracle Essbase Analytics Link 11.1.2.2.500 with Oracle Hyperion Financial Management 11.1.2.4, you can continue to use it with Oracle Hyperion Financial Management 11.2*.x* and Oracle Hyperion Tax Provision 11.2*.x*. Log on to My Oracle Support, search for and read Knowledge Document 2562089.1.

#### **Note:**

EPM System Release 11.2 uses Essbase Release 11.1.2.4. When deployed with EPM System Release 11.2, Essbase Release 11.1.2.4 follows EPM System Release 11.2 certifications.

For Oracle Hyperion Financial Data Quality Management, Enterprise Edition customers, the following features are not supported in the 11.2.X releases:

- SOAP Web Services
- Integration with on-premise Oracle Fusion Financials.

#### **Note:**

Integration with the Oracle Financials Cloud is still available.

- Direct posting of Budget Revision to Peoplesoft Commitment Control. Revisions are posted to the interface table and you must run the Budget Processor in Peoplesoft to write back to Peoplesoft.
- The following source adapters are not available in the 11.2.X releases, but will be considered for certification in a future release:
	- JD Edwards
	- Peoplesoft HCM
- The use of Visual Basic scripting is not supported for new installations beginning with Release 11.2.5. Customers applying an update from Release 11.2.x to Release 11.2.5 will be able to use the working Visual Basic scripts. Support for Visual Basic will be removed for all FDMEE customers in Release 11.2.7. Customers should migrate to Jython as the scripting language.

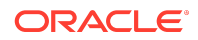

## New Features in This Release

#### About the New Features in this Release

This section includes new features in this release. To review the list of new features from earlier releases, use the Cumulative Feature Overview tool. This tool enables you to identify the products you own and your current implementation release. With a single click, the tool quickly produces a customized report of new feature descriptions. This tool is available here:

<https://apexapps.oracle.com/pls/apex/f?p=20620:1:0>

#### New Features in Release 11.2.6

#### EPM System New Features

Release 11.2.6 includes the following new features:

- Certification of SQL Server 2019.
- Removal of Oracle Essbase Studio from EPM System Installer.
- Automation of the process of uninstalling or updating Fusion Middleware patches as needed during **Apply Update**.
- Delivery of updated HTTP client.
- Support for any identity management product that supports header-based authentication.
- Certification of Oracle Hyperion Planning Release 11.2.x with OGNL 3.2.18.
- Documentation of database password change procedure in the *Oracle Enterprise Performance Management System Deployment Options Guide* .

#### Planning New Features

**Support for Custom Grid Spread.** Planning now supports custom grid spread functionality, accessible from the **Grid Spread** dialog box. See [Creating Spreading](https://docs.oracle.com/en/applications/enterprise-performance-management/11.2/pstdi/index.html) [Patterns](https://docs.oracle.com/en/applications/enterprise-performance-management/11.2/pstdi/index.html) in the *Oracle Hyperion Planning Administrator's Guide* .

#### Profitability and Cost Management New Features

- **"Enable Native ML Application" REST API**. The "Enable Native ML Application" REST API has been generalized to enable any native application, including Detailed and Standard native applications, and it has been renamed in the *REST API Developer's Guide* as "Enable Native Application".
- **"Create ML Application Using Native Method"** REST API. The "Create ML Application Using Native Method" REST API has been generalized to create any native application, including Standard and Detailed native applications, and it has been renamed in the *REST API Developer's Guide* as "Create Application Using

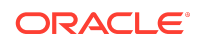

Native Method". The API has been expanded to accept new parameters needed for Standard and Detailed applications.

## Upcoming Changes

## Visual Basic Support

Support for Visual Basic will be removed for all Oracle Hyperion Financial Data Quality Management, Enterprise Edition customers in Release 11.2.7. Customers should migrate to Jython as the scripting language.

## FDMEE-SAP Adapter

The SAP adapter will be certified. If you plan to use the SAP ERP Financials or SAP BW integration, you must download the FDMEE-SAP Adapter from the Oracle partner Bristlecone's website. Please register at the website [http://www.bristleconelabs.com/](http://www.bristleconelabs.com/edel/edel_login.asp) [edel/edel\\_login.asp](http://www.bristleconelabs.com/edel/edel_login.asp) to obtain login information. In addition, refer to the documentation provided by Bristlecone for details regarding the SAP Adapter configuration.

## Installation Information

Late-breaking information about the installation of EPM System products is provided in this readme. Review this information thoroughly before installing EPM System products.

Complete instructions for installing this release are in the *Oracle Enterprise Performance Management System Installation and Configuration Guide* . To see the deployment documentation changes for this release, see [Deployment Documentation](#page-47-0) [Changes](#page-47-0).

#### **Note:**

After installing Release 11.2.x, you must run the Repository Creation Utility and edit RCUSchema.properties on each machine in your environment before configuring with EPM System Configurator. For details, see Creating Infrastructure Schemas Using Repository Creation Utility and Updating RCU Schema Properties.

# Supported Platforms

## About Supported Platforms

Information about system requirements and supported platforms for Oracle Enterprise Performance Management System products is available in spreadsheet format in the *Oracle Enterprise Performance Management System Certification Matrix* . This matrix

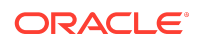

is posted on the Supported Platforms Matrices page on Oracle Technology Network (OTN):

[https://www.oracle.com/middleware/technologies/bi-foundation/hyperion-supported](https://www.oracle.com/middleware/technologies/bi-foundation/hyperion-supported-platforms.html)[platforms.html](https://www.oracle.com/middleware/technologies/bi-foundation/hyperion-supported-platforms.html)

#### Browser Support

EPM System does not have a browser version dependency; however, it is possible that the products that EPM System works with do have dependencies.

Check the *Oracle Enterprise Performance Management System Certification Matrix* and specific product readmes for any additional browser support requirements.

The matrix is posted on the Supported Platforms Matrices page on OTN:

[https://www.oracle.com/middleware/technologies/bi-foundation/hyperion-supported](https://www.oracle.com/middleware/technologies/bi-foundation/hyperion-supported-platforms.html)[platforms.html](https://www.oracle.com/middleware/technologies/bi-foundation/hyperion-supported-platforms.html)

## Supported Languages

Information about supported languages for Oracle Enterprise Performance Management System products is available in spreadsheet format on the Translation Support tab in the *Oracle Enterprise Performance Management System Certification Matrix* . This is posted on the Supported System Configurations page on OTN:

[https://www.oracle.com/middleware/technologies/bi-foundation/hyperion-supported](https://www.oracle.com/middleware/technologies/bi-foundation/hyperion-supported-platforms.html)[platforms.html](https://www.oracle.com/middleware/technologies/bi-foundation/hyperion-supported-platforms.html)

### Supported Paths to this Release

Direct updates are supported from the previous two updates.

You can move to Oracle Enterprise Performance Management System Release 11.2.6 from the following releases:

- **Release 11.2.5**. To move from EPM System Release 11.2.5 to Release 11.2.6, use the **Apply Update** option in EPM System Installer. See Applying an Update to EPM System Products in the *Oracle® Enterprise Performance Management System Installation and Configuration Guide*.
- **Release 11.2.4**. To move from EPM System Release 11.2.4 to Release 11.2.6, use the **Apply Update** option in EPM System Installer. See Applying an Update to EPM System Products in the *Oracle® Enterprise Performance Management System Installation and Configuration Guide*.
- **Release 11.2.3**. To move from EPM System Release 11.2.3 to Release 11.2.6, first apply the update to move to Release 11.2.4 or Release 11.2.5, and then apply the update to move to Release 11.2.6. See Applying an Update to EPM System Products in the *Oracle® Enterprise Performance Management System Installation and Configuration Guide*.
- **Release 11.2.2**. To move from EPM System Release 11.2.2 to Release 11.2.6, first apply the update to move to Release 11.2.4, and then apply the update to move to

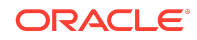

Release 11.2.6. See Applying an Update to EPM System Products in the *Oracle® Enterprise Performance Management System Installation and Configuration Guide*.

- **Release 11.2.1**. To move from EPM System Release 11.2.1 to Release 11.2.5, first apply the update to move to Release 11.2.3, then apply the update to move to Release 11.2.5, and then apply the update to move to Release 11.2.6. See Applying an Update to EPM System Products in the *Oracle® Enterprise Performance Management System Installation and Configuration Guide*.
- **Release 11.2.0**. To move from EPM System Release 11.2.0 to Release 11.2.6, first apply the update to move to Release 11.2.2, then apply the update to move from Release 11.2.2 to Release 11.2.4, and then apply the update to move from Release 11.2.4 to Release 11.2.6. See Applying an Update to EPM System Products in the *Oracle® Enterprise Performance Management System Installation and Configuration Guide*.
- **Release 11.1.2.4**. You can upgrade EPM System Release 11.1.2.4 products to Release 11.2.*x*. To update your existing applications, you deploy EPM System Release 11.2.*x* software on a new machine and then migrate EPM System Release 11.1.2.4.*xxx* artifacts (such as applications, metadata, and security) and data to the new deployment. See Upgrading EPM System in the *Oracle® Enterprise Performance Management System Installation and Configuration Guide*.

# **Compatibility**

EPM System supports the Oracle Enterprise Performance Management System product versions listed in the Release Compatibility tab in the *Oracle Enterprise Performance Management System Certification Matrix* . This matrix is posted on the Supported Platforms Matrices page on OTN:

[https://www.oracle.com/middleware/technologies/bi-foundation/hyperion-supported](https://www.oracle.com/middleware/technologies/bi-foundation/hyperion-supported-platforms.html)[platforms.html](https://www.oracle.com/middleware/technologies/bi-foundation/hyperion-supported-platforms.html)

Defects Fixed in Release 11.2.x

Installation and Deployment Defects Fixed

Defects Fixed in Release 11.2.6

- 32740134 In EPM System Configurator, the Financial Management configuration task **Configure Application Cluster** now trims leading and trailing spaces in the cluster name.
- 32721749 On Essbase installations on Linux, ODBC.INI and ODBCINST.INI files are now updated with install location path.
- 32920143 The process of uninstalling or updating Fusion Middleware patches as needed during **Apply Update** is now automated.

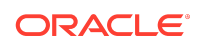

- 32905192, 32643520 In **Configure Common Settings** in EPM System Configurator, email addresses with newer domain names are now accepted without giving an error.
- 32639517, 32449003, 32285792 You can now configure single sign on and high availability for MSAD using DNS lookup.
- 32699989 The CLIENT-CERT value that is required for Kerberos authentication is now included in the web. $x$ ml files for Oracle Hyperion Enterprise Performance Management Workspace and Oracle Hyperion Shared Services.

### Defects Fixed in Release 11.2.5

• 32297265 - If there is more than one instance of Oracle Hyperion Financial Reporting servers in your environment, starting in Release 11.2.5, you no longer need to add the following in mod\_wl\_ohs.conf (usually located in INSTANCE\_HOME\httpConfig\ohs\config\fmwconfig\components\OHS\ ohs\_component).

<LocationMatch ^/frdesigner> section: WLCookieName FRWEBSESSID

- 31524199 Oracle Hyperion Enterprise Performance Management System Diagnostics doesn't report on all products in a distributed environment that were installed using the **Apply Update** option.
- 31707007 When upgrading from Release 11.1.2.4 or Release 11.1.2.4.700 to Release 11.2.x, Financial Reporting provisioning information is not migrated. See [Migrating Financial Reporting Provisioning Information After Upgrading from](#page-10-0) [Release 11.1.2.4 or Release 11.1.2.4.700](#page-10-0) for details on the workaround required in previous releases.
- 31395782 On Linux computers, silent mode EPM System Configuration works if executed manually. Silent mode configuration using scripting tools may not run reliably.

### Defects Fixed in Release 11.2.4

Release 11.2.4 resolves the following installation and deployment defects:

• 31476519, 31759220 - When reconfiguring Oracle Enterprise Performance Management System using EPM System Configurator, if you cancel the configuration on the Configuration screen, four files are deleted (configtool.bat, start.bat, stop.bat, and setEnv.bat), and you can't start EPM System Diagnostics. **Workaround:**

Run EPM System Configurator again and select the top level task for Hyperion Foundation. After configuration is complete, you can start EPM System Diagnostics.

• 22557163 - Can't add Essbase cluster to Oracle Essbase Administration Services after upgrading.

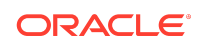

- 31882366 Oracle Hyperion Financial Data Quality Management, Enterprise Edition deployment fails on Linux. When installing products with EPM System Installer, install all products at one time for each machine in the environment. You can't install one or more products first and then install another product later.
- 31905082 In an SSL environment, when exporting artifacts, the migration status report shows the status Failed and the error: EPMLCM-13000: Service currently not available.

#### **Workaround:**

Add a directive to the ssl.conf file of Oracle HTTP Server:

```
</IfModule>
LimitRequestLine 20000
</VirtualHost>
</IfModule>
```
• 31905734, 32201567– After installing EPM System, if you are using SSL, you must install an Oracle HTTP Server patch from the following location: [OHS Patch](https://support.oracle.com/epmos/faces/PatchResultsNDetails?_adf.ctrl-state=euhr3h79i_4&releaseId=600000000073674&requestId=23280359&patchId=30687404&languageId=0&platformId=226&searchdata=%3Cconte) [Download Location](https://support.oracle.com/epmos/faces/PatchResultsNDetails?_adf.ctrl-state=euhr3h79i_4&releaseId=600000000073674&requestId=23280359&patchId=30687404&languageId=0&platformId=226&searchdata=%3Cconte)

If Oracle HTTP Server fails to start after applying the patch, update EPM\_ORACLE\_INSTANCE/httpConfig/ohs/config/OHS/ohs\_component/ ssl.conf.

Replace SSLSessionCache none with SSLSessionCache "shmcb:\$ {ORACLE\_INSTANCE}/servers/\${COMPONENT\_NAME}/logs/ssl\_scache(512000)"

• 32138668 - If you use **Apply Update** to move Oracle Hyperion Financial Management from Release 11.2.x to Release 11.2.3, you must run the **Upgrade Application** task in EPM System Configurator on every Financial Management server. If you run the **Upgrade Application** task in EPM System Configurator on only one server, then you must manually run %EPM\_ORACLE\_HOME% \EPMSystem11R1\products\FinancialManagement\Server\update\_server\_files .bat on the remaining Financial Management servers.

### Defects Fixed in Release 11.2.3

Release 11.2.3 resolves the following installation and deployment defects:

• 31566771, 31679037 - Foundation Services startup fails no longer fails with the following errors:

```
Caused By: java.util.MissingResourceException: Can't find bundle 
for basename 
oracle.security.jps.internal.common.resources.trust.TrustResources,l
ocale 
atjava.util.ResourceBundle.throwMissingResourceException(ResourceBun
dle.java:1573) at java.util.ResourceBundle.getBthey could see 
registry not updated with CLASSPATH. Also some other registry 
variables are not setJVMOption23 value is -Djava.class.path=ECHO is 
off.;JVMOption27 value is -Ddomain.home=ECHO is off.
```
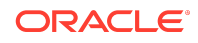

The issue is resolved in Release 11.2.3. However you can also work around the problem by setting *HOMEDRIVE* environment variable to a valid directory.

- <span id="page-10-0"></span>• 31546643 - Oracle Hyperion Enterprise Performance Management System Lifecycle Management now works with Chrome 83.0.XX.
- 31371499 After installing EPM System Release 11.2.2 using the **Apply Update** option, you must update the Financial Management schema by launching a script ( DBtype from  $11.2.1.0.000$  to  $11.2.2.0.000$  SchemaUpgrade.sql). In Release 11.2.3, you update the schema using EPM System Configurator.

Defects Fixed in Release 11.2.2

Release 11.2.2 resolves the following installation and deployment defect:

31036144, 31011584 - References to unused version of Struts 1.2.9 no longer remain in the deployment environment or in the user interface after installation.

### Defects Fixed in Release 11.2.1

Release 11.2.1 resolves the following installation and deployment defect:

30619061 - FDMEE deployment fails on Windows. When installing products with EPM System Installer, install all products at one time for each machine in the environment. You can't install one or more products first and then install another product later.

Migrating Financial Reporting Provisioning Information After Upgrading from Release 11.1.2.4 or Release 11.1.2.4.700

31707007 - When upgrading from Release 11.1.2.4 or Release 11.1.2.4.700 to Release 11.2.x, Oracle Hyperion Financial Reporting provisioning information is not migrated. This issue is fixed in Release 11.2.5. The workaround is needed only if you are upgrading to Release 11.2.3 or Release 11.2.4.

#### **Workaround:**

#### **Note:**

**Prerequisites**: Complete these steps after completing the upgrade steps described in Upgrading EPM System in the *Oracle Enterprise Performance Management System Installation and Configuration Guide* .

- **1.** Use Oracle Hyperion Enterprise Performance Management System Lifecycle Management in the Release 11.1.2.4 environment to export provisioning information for Financial Reporting:
	- **a.** Log in to Oracle Hyperion Enterprise Performance Management Workspace.
	- **b.** From the **Navigate** menu, select **Administer**, and then select **Shared Services Console**.

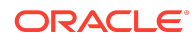

- **c.** In the View pane, expand the **Application Groups** node, expand the **Foundation** application group, and then select **Shared Services**.
- **d.** Expand **Native Directory**, expand **Assigned Roles**, and then select **Reporting and Analysis**.
- **e.** In the **Export** dialog box, in **File System Folder**, enter a meaningful name for the artifacts to be exported.
- **f.** Expand the **File System** node in Shared Services Console, right-click the Shared Services folder you created, and then select **Download**.
- **g.** In the **File Download** dialog box, click **Save** to save the application artifacts as a ZIP file.

The entire contents of the ZIP file is downloaded as one file.

**2.** Extract the Reporting and Analysis file into another location.

You can find the extracted file in: HSS-Shared Services\resource\Native Directory\Assigned Roles\Reporting and Analysis\Reporting and Analysis.csv.

- **3.** Rename the file to Document Repository.csv.
- **4.** Convert the contents of the file using the following guidelines, and then save the file:

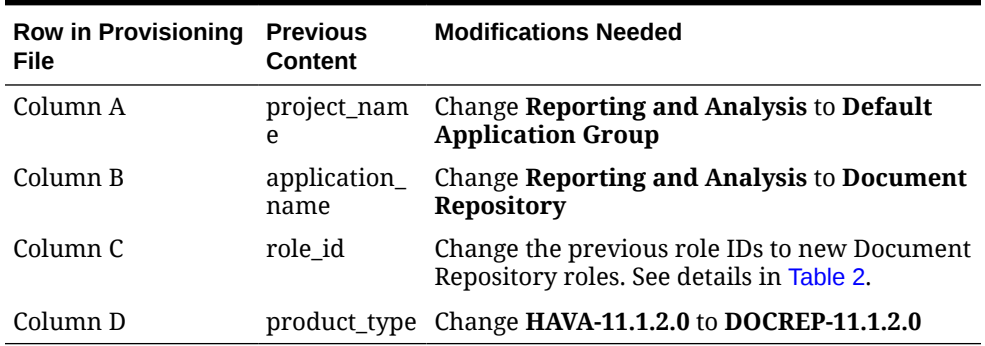

#### **Table 1-1 Conversion Guidelines**

**Table 1-2 Conversion Map for Converting the Previous Role IDs to New Document Repository Roles**

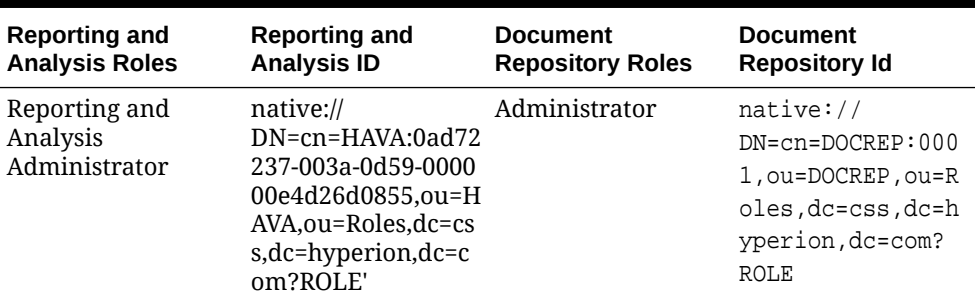

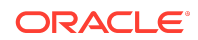

| <b>Reporting and</b><br><b>Analysis Roles</b>     | <b>Reporting and</b><br><b>Analysis ID</b>                                                                                                    | <b>Document</b><br><b>Repository Roles</b> | <b>Document</b><br><b>Repository Id</b>                                                                            |
|---------------------------------------------------|----------------------------------------------------------------------------------------------------|--------------------------------------------|----------------------------------------------------------------------------------------------------|
| Reporting and<br>Analysis Global<br>Administrator | native://<br>DN=cn=HAVA:0ad72<br>237-0038-0d59-0000<br>00e4d26d0855,ou=H<br>AVA, ou=Roles, dc=cs<br>s,dc=hyperion,dc=c<br>om?ROLE'                   | Administrator                              | native://<br>$DN = cn = DOCREP:000$<br>1, ou=DOCREP, ou=R<br>oles, dc=css, dc=h<br>yperion, dc=com?<br><b>ROLE</b> |
| <b>Content Manager</b>                            | native://<br>DN=cn=HAVA:0ad72 DesignerScheduler<br>262-0001-0f0c-0000<br>00eeb76a5b15,ou=H<br>AVA, ou=Roles, dc=cs<br>s,dc=hyperion,dc=c<br>om?ROLE' | Report                                     | native://<br>$DN = cn = DOCREP:000$<br>2, ou=DOCREP, ou=R<br>oles, dc=css, dc=h<br>yperion, dc=com?<br><b>ROLE</b> |
| Schedule Manager                                  | native://<br>DN=cn=HAVA:0ad70<br>30e-0000-0741-0000<br>00eb95ca423f,ou=H<br>AVA, ou=Roles, dc=cs<br>s,dc=hyperion,dc=c<br>om?ROLE'                   | Scheduler                                  | native://<br>$DN = cn = DOCREP:000$<br>3, ou=DOCREP, ou=R<br>oles, dc=css, dc=h<br>yperion, dc=com?<br><b>ROLE</b> |
| Provisioning<br>Manager                           | native://<br>DN=cn=HUB:2,ou=H Administrator<br>UB, ou=Roles, dc=css,<br>dc=hyperion,dc=co<br>m?ROLE'                                                 | Security                                   | native://<br>$DN = cn = DOCREP:000$<br>4, ou=DOCREP, ou=R<br>oles, dc=css, dc=h<br>yperion, dc=com?<br>ROLE        |
| <b>Content Publisher</b>                          | native://<br>DN=cn=HAVA:0ad72 Administrator<br>262-0000-0f5a-0000<br>00ea55995559,ou=H<br>AVA, ou=Roles, dc=cs<br>s,dc=hyperion,dc=c<br>om?ROLE'     | Security                                   | native://<br>$DN = cn = DOCREP:000$<br>4, ou=DOCREP, ou=R<br>oles, dc=css, dc=h<br>yperion, dc=com?<br>ROLE        |
| Report Designer                                   | native://<br>DN=cn=HAVA:00000<br>10284fe764f-0000-1<br>0d4-<br>ac1b10af,ou=HAVA,<br>ou=Roles,dc=css,dc=<br>hyperion,dc=com?<br>ROLE'                 | Designer                                   | native://<br>DN=cn=DOCREP:000<br>5, ou=DOCREP, ou=R<br>oles, dc=css, dc=h<br>yperion, dc=com?<br><b>ROLE</b>       |

**Table 1-2 (Cont.) Conversion Map for Converting the Previous Role IDs to New Document Repository Roles**

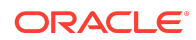

| <b>Reporting and</b><br><b>Analysis Roles</b> | <b>Reporting and</b><br><b>Analysis ID</b>                                                                                            | <b>Document</b><br><b>Repository Roles</b> | <b>Document</b><br><b>Repository Id</b>                                                                                                    |
|-----------------------------------------------|----------------------------------------------------------------------------------------------------|--------------------------------------------|----------------------------------------------------------------------------------------------------|
| Scheduler                                     | native://<br>DN=cn=HAVA:0ad70<br>30e-0000-0741-0000<br>00eb95c6c295,ou=H<br>AVA, ou=Roles, dc=cs<br>s,dc=hyperion,dc=c<br>om?ROLE     | Scheduler                                  | native://<br>$DN = cn = DOCREP:000$<br>3, ou=DOCREP, ou=R<br>oles, dc=css, dc=h<br>yperion, dc=com?<br>ROLE                                                                 |
| Explorer                                      | native://<br>DN=cn=HAVA:0ad72<br>262-0000-0f5a-0000<br>00ea5598b293,ou=H<br>AVA, ou=Roles, dc=cs<br>s,dc=hyperion,dc=c<br>om?ROLE     | Viewer                                     | native://<br>$DN = cn = DOCREP:000$<br>6, ou=DOCREP, ou=R<br>oles, dc=css, dc=h<br>yperion, dc=com?<br>ROLE                                                                 |
| Viewer                                        | native://<br>DN=cn=HAVA:00000<br>0f6667e354f-0000-0<br>927-0ad50130,ou=H<br>AVA, ou=Roles, dc=cs<br>s,dc=hyperion,dc=c<br>om?ROLE     | Viewer                                     | native://<br>DN=cn=DOCREP:000<br>6, ou=DOCREP, ou=R<br>oles, dc=css, dc=h<br>yperion, dc=com?<br><b>ROLE</b>                                                                |
| Data Editor                                   | native://<br>DN=cn=HAVA:00000<br>10285065ff9-0000-1<br>$0d4-$<br>ac1b10af,ou=HAVA,<br>ou=Roles,dc=css,dc=<br>hyperion,dc=com?<br>ROLE | Viewer                                     | native://<br>$DN = cn = DOCREP:000$<br>6, ou=DOCREP, ou=R<br>oles, dc=css, dc=h<br>yperion, dc=com?<br><b>ROLE</b><br>This role is no<br>longer used and<br>can be removed. |
| IR HTML Viewer                                | native://<br>DN=cn=HAVA:00000<br>11ed1cd5c8f-0000-4<br>dc0-0a8f1415,ou=H<br>AVA, ou=Roles, dc=cs<br>s,dc=hyperion,dc=c<br>om?ROLE     | Viewer                                     | native://<br>$DN = cn = DOCREP:000$<br>6, ou=DOCREP, ou=R<br>oles, dc=css, dc=h<br>yperion, dc=com?<br>ROLE                                                                 |
| Trusted Application native://                 | DN=cn=HAVA:00000<br>0f546a526ee-0000-0<br>97f-0ad722a0,ou=H<br>AVA, ou=Roles, dc=cs<br>s,dc=hyperion,dc=c<br>om?ROLE                  | Viewer                                     | native://<br>$DN = cn = DOCREP:000$<br>6, ou=DOCREP, ou=R<br>oles, dc=css, dc=h<br>yperion, dc=com?<br><b>ROLE</b>                                                          |

**Table 1-2 (Cont.) Conversion Map for Converting the Previous Role IDs to New Document Repository Roles**

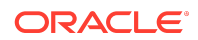

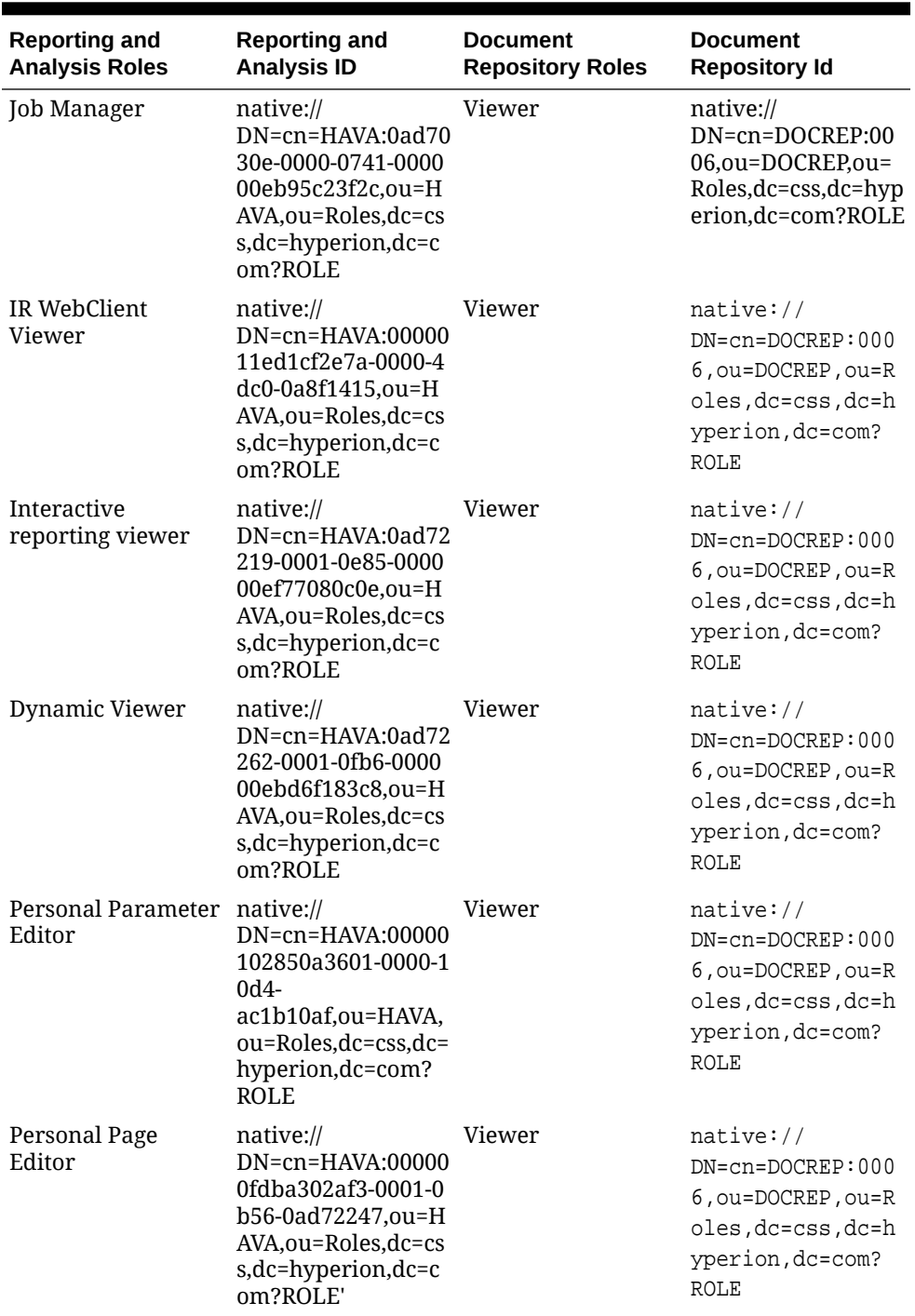

**Table 1-2 (Cont.) Conversion Map for Converting the Previous Role IDs to New Document Repository Roles**

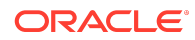

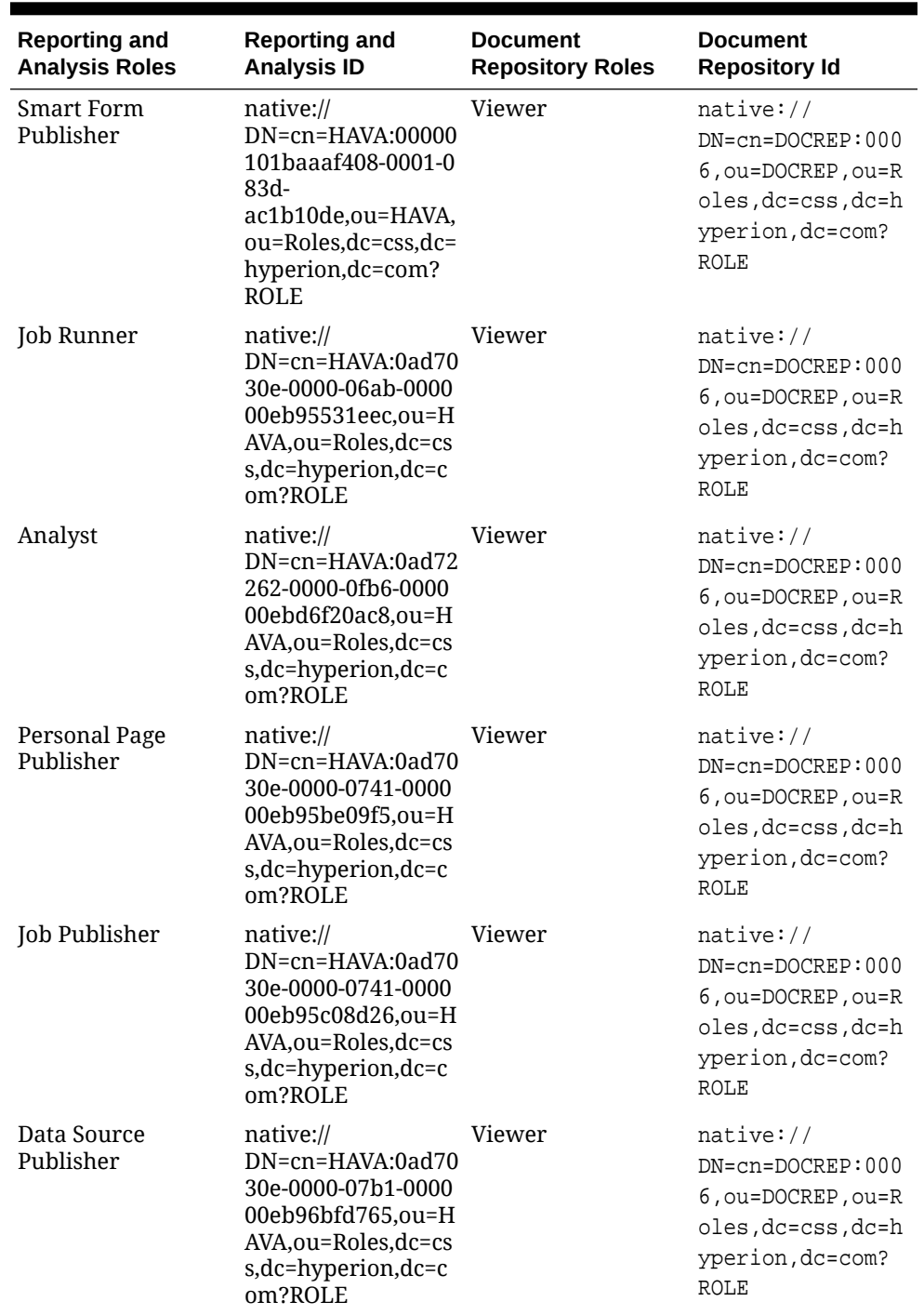

#### **Table 1-2 (Cont.) Conversion Map for Converting the Previous Role IDs to New Document Repository Roles**

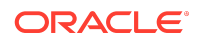

| <b>Reporting and</b>     | <b>Reporting and</b>                                                                                                    | <b>Document</b>         | <b>Document</b>                                                                                               |
|--------------------------|----------------------------------------------------------------------------------------------------|-------------------------|----------------------------------------------------------------------------------------------------|
| <b>Analysis Roles</b>    | <b>Analysis ID</b>                                                                                                    | <b>Repository Roles</b> | <b>Repository Id</b>                                                                                          |
| Favorites<br>Distributor | native://<br>$DN=cn=HAVA:00000$<br>0f6667e7da2-0000-0<br>927-0ad50130,ou=H<br>AVA, ou=Roles, dc=cs<br>s,dc=hyperion,dc=c<br>om?ROLE' | Viewer                  | native://<br>$DN = cn = DOCREP:000$<br>$6,$ ou=DOCREP, ou=R<br>oles, dc=css, dc=h<br>yperion, dc=com?<br>ROLE |

**Table 1-2 (Cont.) Conversion Map for Converting the Previous Role IDs to New Document Repository Roles**

- **5.** Copy the file to a location accessible to the Release 11.2 environment.
- **6.** In the Release 11.2.x environment, use Lifecycle Management to import the Document Repository Roles into Release 11.2.x:
	- **a.** In EPM Workspace, from the **Navigate** menu, select **Administer**, and then select **Shared Services Console**.
	- **b.** In the View pane, expand the **Application Groups** node, expand the **Foundation** application group, and then select **Shared Services**.
	- **c.** Expand **Native Directory**, expand **Assigned Roles**, expand **Default Application Group**, and then select **Document Repository**.
	- **d.** Right-click **Document Repository**, then select **Import after Edit**, and then select the modified file to import.
- **7.** Confirm that the Financial Reporting users and roles are provisioned for Release 11.2.x.

Calculation Manager Defects Fixed

Defects Fixed in Release 11.2.6

Release 11.2.6 resolves the following Oracle Hyperion Calculation Manager defects:

- 33009060 -- The debugging feature for business rules now works correctly when you select **Actions**, and then **Debug**.
- 32382531 -- When opening a rule set in Calculation Manager, you no longer receive an error that says "The content of this page failed to load as expected because data transmission was interrupted. Please try again, or contact your system administrator "

Defects Fixed in Release 11.2.5

There are no Calculation Manager defects fixed in Release 11.2.5.

Defects Fixed in Release 11.2.4

There are no Calculation Manager defects fixed in Release 11.2.4.

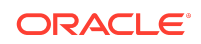

### Defects Fixed in Release 11.2.3

There are no Calculation Manager defects fixed in Release 11.2.3.

#### Defects Fixed in Release 11.2.2

There are no Calculation Manager defects fixed in Release 11.2.2.

#### Defects Fixed in Release 11.2.1

Release 11.2.1 resolves the following Calculation Manager defect:

30822639 -- Single managed Web Logic server deployment for Oracle Hyperion Planning along with Oracle Hyperion Calculation Manager now works correctly.

EPM Workspace Defects Fixed

#### Defects Fixed in Release 11.2.5

Release 11.2.5 resolves the following Oracle Hyperion Enterprise Performance Management Workspace defects:

- 32294965 -- When changing permissions for EPM Workspace objects, you are no longer logged out of EPM Workspace.
- 32256572 -- Mouse scrolling in the Explore Repository now works correctly in the Edge Chromium v89, Firefox v86, Chrome v88 browsers.

#### Defects Fixed in Release 11.2.4

Release 11.2.4 resolves the following EPM Workspace defects:

- 31773594 -- A Home page, which consists of list of recently opened documents, favorites, applications, and announcements, is now available in EPM Workspace.
- 31463752 -- Imported HTML files no longer render as plain text documents instead of as properly-formatted HTML files.
- 31475270 -- Users no longer need the Administrator or Security Administrator role to edit the Name and Description fields in files and folders that have *Full Control* or *Modify* permissions.
- 31379347 -- Related Content links in a Oracle Hyperion Financial Reporting report in EPM Workspace now open correctly when you are using Chrome/Edge as the browser.

Defects Fixed in Release 11.2.3

There are no EPM Workspace defects fixed in Release 11.2.3.

Defects Fixed in Release 11.2.2

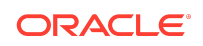

Release 11.2.2 resolves the following EPM Workspace defect:

31317474 -- Previous EPM Workspace releases used Ctrl-Shift-T to move the focus to the toolbar and Ctrl-Shift-N to create a new document. Browsers have since started using these key sequences to open a new browser tab and a new incognito window, so this release changes them. The new sequence used to move the focus to the toolbar is Ctrl-Shift-A. The new sequence to create a new document is Ctrl-Shift-E.

#### Defects Fixed in Release 11.2.1

Release 11.2.1 resolves the following EPM Workspace defects:

- 30833013 -- You no longer receive warning messages when setting preferences.
- 30800435 -- The Predictive Planning download is now removed from the Tools menu.
- 30657663 -- You no longer receive warning messages while setting preferences for admin users.
- 29754398 -- The Change Owner button is now disabled for users with the viewer role.
- 29750187 -- You can no longer assign different access control permissions to the same user.

### FDMEE Defects Fixed

#### Defects Fixed in Release 11.2.6

Release 11.2.6 resolves the following Oracle Hyperion Financial Data Quality Management, Enterprise Edition defects:

- 32862149 The width of the DATAKEY field in TDATACHECK has been increased to 20.
- 32682589 FDMEE now places decimal correctly when exporting a journal with an amount greater than 10 billion.
- 32811045 A performance issue no longer occurs when the Oracle Hyperion Financial Management load is validated.
- 32548905 A batch job no longer fails with the error message: "HTTPERROR: HTTP ERROR 503: SERVICE UNAVAILABLE."

#### Defects Fixed in Release 11.2.5

Release 11.2.5 resolves the following FDMEE defects:

28849213 - Data can now be imported from a prefixed Hyperion Financial Management application.

29759479 - A hybrid connection error no longer occurs when connecting to the EPM Cloud.

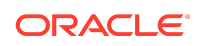

32123895 - Financial Data Quality Management no longer deletes mapping from the TDATAMAP table.

32600782 - Foreign exchange (FX) rates are extracted per period correctly instead of per ledger per period.

Defects Fixed in Release 11.2.4

Release 11.2.4 resolves the following FDMEE defects:

22569505 - The length of the SRCKEY column in TDATAMAP has been increased to 300 bytes.

Bug 24964156 - Exchanges rates are now loaded correctly from E-Business Suite when the fiscal year calendar is a 4-4-5 calendar.

26187798 - The length of the DESC2 column in TDATASEG AND TDATASEG\_T has been increased from 75 bytes to 300 bytes.

27726415 - The Intersection Check Validation report can now be downloaded from the Workbench correctly.

27788659 - FDMEE no longer times out when a customer extracts data from Profitability and Cost Management (PCMCS).

27995094 - The export of data load mappings no longer fails when a mapping script exceeds 4,000 characters.

28483013 - The Check Report now runs successfully when loading data to an Oracle Essbase application using a data load rule.

28658250 - The Intersection report is now generated correctly when the Application Name contains a prefix.

28788352 - The system now passes the Essbase database and target application names correctly when fetching Essbase calculation script variables.

28799243 - Loading data from FDMEE to Financial Consolidation and Close (FCCS) no longer fails at the consolidation step when Planning is not installed in an environment.

28801003 - After you import a mapping file, a lock is no longer held on the file after the process completes.

28813992 - Calculation script variables associated with an Essbase application now include Application mappings instead of Global Period mapping when running a data load rule.

28907648 - A batch of the type "parallel" is now load balanced between two nodes when the batch is executed.

28926936 - Columns in drill through details can now be viewed in Chinese.

28977653 - A journal with multiple entities in a single journal no longer ignores all entities when loading all rows to a single Entity. Now the first entity and all other entities are loaded.

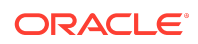

29410303 - In Data Load Mapping the change sign value now propagates correctly to the PeopleSoft Write-Back staging tables.

29597114 - The HFM\_LOAD.PY script now generates journal files correctly.

29662575 -The Peoplesoft Commitment Control posting job now expects a Y (yes) or N (no) parameter when generating a parent budget.

29717826 - Customers can now connect to the Oracle ERP Cloud using an explicit proxy without encountering an error message.

29760435 - Data export to Financial Management now works correctly when data protection is enabled and cell text is included.

29767755 -The data export from FDMEE to Financial Management now observes the decimal position and the thousandth separator.

29797040 - The "Executing Member Refresh in Cloud with Process id - XX" step no longer remains in an in-progress process status after applying PSE 29533755.

29855103 - All Essbase application cubes are now registered correctly.

29868712 - When loading data to Financial Management, customers no longer receive the error message: "EPMHFM-66076: SERVER <HFM SERVER> IS UNAVAILABLE."

29884126 - A journal export to an Financial Management application no longer fails when loading to the Parent Adjs dimension and a qualifier has been specified for an entity dimension member.

31384714 - When locking or unlocking all locations for a period, customers no longer receive the error message: "ADF\_FACES-60096 Server Exception."

31614597 - When you use the Security by Location feature, the system no longer throws the error message: "ADF\_FACES-60097."

31735369 - Customers no longer receive "ADF\_FACES-60097 " and "ADF\_FACES-60096" error messages when a customer creates location security.

32180531 - When exporting a report to Excel, all worksheets are now expanded for account lines in the exported file.

#### Defects Fixed in Release 11.2.3

Release 11.2.3 resolves the following FDMEE defect:

31234055 - Data is now exported correctly to the .DAT file when using the Open Interface Adapter as a source.

Defects Fixed in Release 11.2.2

There are no FDMEE defects fixed in Release 11.2.2.

Defects Fixed in Release 11.2.1

There are no FDMEE defects fixed in Release 11.2.1.

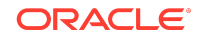

### Financial Close Management Defects Fixed

#### Defects Fixed in Release 11.2.6

Release 11.2.6 resolves the following Oracle Hyperion Financial Close Management defects:

32788213 - In Account Reconciliation Manager, Summary Reconciliations are now showing totals from the child account after LCM migration.

32645034 - In Account Reconciliation Manager, a commentator is no longer prevented from adding comments when they are included within the team preparer assignment but did not prepare the reconciliation.

32634352 - In Account Reconciliation Manager, rule execution does not fail when run on more than 1000 reconciliations.

32588225 - In Financial Close Management, predecessor panel refreshes after submitting or approving a task.

#### Defects Fixed in Release 11.2.5

Release 11.2.5 resolves the following Financial Close Management defects:

32436553 - In Acccount Reconciliation Manager, reconciliations now appear after an LCM import if segments were deleted and recreated prior to export.

#### Defects Fixed in Release 11.2.4

Release 11.2.4 resolves the following Financial Close Management defects:

- 30710761 Clicking on Reassignment Requests, under rare circumstances, no longer makes the Worklist unresponsive.
- 31529061 An installation issue with Oracle 19c database has been corrected.
- 31316424 Dependency on Adobe Flash Player in Financial Close Management has been removed.

#### Defects Fixed in Release 11.2.3

Release 11.2.3 resolves the following Financial Close Management defects:

- 31530153 Lifecycle Management (LCM) files that contain multiple objects are now exported with timestamps.
- 31420915 Several performance and stability fixes have been implemented to archiving.

Defects Fixed in Release 11.2.2

There are no Financial Close Management defects fixed in Release 11.2.2.

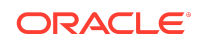

### Defects Fixed in Release 11.2.1

There are no Financial Close Management defects fixed in Release 11.2.1.

#### Financial Management Defects Fixed

#### Defects Fixed in Release 11.2.6

Release 11.2.6 resolves the following Oracle Hyperion Financial Management defects:

- 32833195 A pop-up error is now displayed, and the user can download or view the error log.
- 32763421 The Intercompany report does not show entities to which the user does not have access.
- 32714932 True/Falsevalues are stored correctly in the database so that Extended Analytics syncs correctly
- 32692920 Refreshing an ad-hoc grid with suppressions enabled works correctly.
- 32689441 Rules loaded from Calc Manager can be extracted in either xml or rle format.
- 32572310 Consolidations with less than 4 customs now run successfully.
- 32504741 The task audit for metadata load now shows the correct times.
- 32299061, 32224615- The Users by Group report now runs successfully.
- 32224624 Xfmdatasource will not crash now due to network and database lag issues.
- 32218573 The Extended Analytics data warehouse format now extracts correctly
- 24912844 The invalid security key errors are resolved.
- 24850722 Submitting cell text in Smart View now works correctly
- 24417229 A process level cannot be promoted now when validation fails.
- 23742820 The @cur function now works correctly in data forms.
- 23339778 Clearing a line in a grid or form now clears only that line.
- 23175416 Function builder now works correctly with shared connections and single sign-on.
- 22915441 Redefining a data grid now works correctly.
- 22914639 Multiple consolidations are correctly scheduled and executed from data forms.
- 22868823 Scale works correctly now in data forms.
- 22868356 Financial Reporting now connects correctly to an HFM app with more than 8 member lists.,
- 22471956 -The downloaded file name is now correct for journal reports.

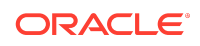

- 22390740 The HSGetValue function now handles decimal separators for different locales.
- 22359187 An application runs correctly if MAXDATACACHESIZEINMB is greater than 225000.
- 22345011 A multi-server application opens successfully on SOLARIS.
- 22324269 Equity Pickup calculation after posting journals now impacts correctly.
- 21840787 Data audit filtering now works correctly.
- 21840389 The same report run by different users now shows the same data.
- 21696559 You are now able to create a Financial Reporting report when the HFM app contains more than 7 member lists.
- 21522511 Locking and unlocking performance has been improved.
- 21480292 Column widths are now consistent for PDF, HTMF, and XLSX formats.
- 21112270 You are now able to promote an entity when using a system-defined member list.
- 21093462 Deleted security classes are no longer displayed in HFM when you select ClearAll during a full deployment.

### Defects Fixed in Release 11.2.5

Release 11.2.5 resolves the following Financial Management defects:

- 31779108 The task audit report now runs successfully without creating an empty Excel file.
- 32434908 The performance speed of Extended Analytics data extracts has been improved compared to release 11.2.3.
- 32372107 Extracting data using the Data Warehouse for Intercompany members format now extracts correctly.
- 32324534 The Metadata.OM.getMembers in the release 11.2.3 API now functions correctly when the filter.listName is set to Parents.
- 32484268 Extracting data using the Selected Metadata Only option now works correctly.
- 31895643 After adding a new entity to the rows of a data grid, errors no longer occur when opening the grid.
- 32285769 After upgrading to release 11.2.3, consolidation now runs successfully when the scenario setting ConsolidateYTD is set to No.
- 32224621 Financial Management no longer restarts unexpectedly.
- 32322689 You can now successfully log out all users without receiving unexpected communication errors.
- 31916707 You can now successfully open a web form that uses a member list including members to which the user has NONE access.
- 32259136 Single mouse click navigation is now working in Financial Management.

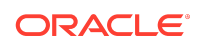

- 30944232 Aggregated data values are now correct for all POVs.
- 32148768 Financial Management now successfully informs users who try to open journals to which they do not have access.
- 32224613 You can now successfully retrieve FX rates through currency grids, forms and SmartView.
- 32290320 You can now successfully deploy Calculation Manager rules to Financial Management.

30178182 - The Intercompany Matching Report Run Time now matches the Task Audit Report.

#### Defects Fixed in Release 11.2.4

Release 11.2.4 resolves the following Financial Management defects:

- 32231088 A port issue for non-standard ports has been resolved.
- 32222957 The Extended Analytics Extract using Data Warehouse format now runs successfully.
- 32220626 You now can retrieve FX rates from forms, grids, and SmartView without errors.
- 32218573 The Extended Analytics Extract using Data Warehouse format now extracts successfully to Oracle databases.
- 32213646 Values displayed in cells no longer differ from values shown in Cell Information and Entity details.
- 32085254 The datasource process error no longer occurs during upgrade with more than one HFM application server.
- 32064799 The Override setting displays correctly from Consolidation Administration System Settings.
- 32063473 The Process Control grid now opens faster due to performance improvements.
- 32053881, 32058468- During the application upgrade process, the JLTMP table errors no longer occur.
- 32014677 The error log now contains the proper number of error messages
- 31931787 The SCALC function now displays with the correct decimal places in regional settings.
- 31643922 The HFM Application Upgrade utility now connects successfully to MS SOL.
- 31508845 The Suppress Matches option in the Report header section displays correctly in Intercompany reports.
- 29994924 XfmDataSource no longer experiences intermittent failures when fetching running task information.

Defects Fixed in Release 11.2.3

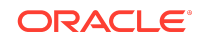

Release 11.2.3 resolves the following Financial Management defects:

- 24657984 -You can now add documents to Favorites.
- 28680173 Large Smart View sheets with many HsGetText functions no longer cause Financial Management to run out of TCP/IP ports.
- 30640700 If an LCM snapshot is taken when a PFLOW table exists without a corresponding PFLOWH table in the application database, you can now restore that snapshot successfully.
- 30845986 In distributed environments, you can now open an application the first time without any issues.
- 24388430, 30920116 Adding a form from a Tasklist to Favorites now works correctly if the form is under a folder.
- 31070500 Metadata load files with invalid characters no longer cause very slow loads.
- 31079836 If the Application Upgrade Utility is run before an application is opened on a new installation, the EPM\_ORACLE\_INSTANCE\diagnostic\logs folder now exists.
- 31105152 When restarting the HFM Java Service, XfmDataSource instances that are already running will continue to do so.
- 31143880 Scalc function now gives correct results when the regional settings do not use US decimal and thousands separators.
- 31148452 With a Smart View sheet opened, when metadata is loaded, refreshing the sheet now causes displayed data to remain.
- 31175845 When extracting data to a database using TaskFlows, when Dynamic Accounts are selected, they are now extracted correctly.
- 31225545 After upgrading an application from 11.1.2.3 or 11.1.2.4, you can now open Manage Journals successfully.
- 31261444 When the browser language is non-English, you can now post a journal successfully.

#### Defects Fixed in Release 11.2.2

Release 11.2.2 resolves the following Financial Management defects:

- 31394519 Data is retained after you upload metadadata and refresh the database.
- 31371499 You can now use over 50 characters in the database name field.

#### Defects Fixed in Release 11.2.1

Release 11.2.1 resolves the following Financial Management defects:

- 30878222 Task audit for posted and unposted journals now includes the POV description.
- 22874380 The Import Application admin task is now translated to Japanese.

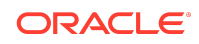

- 22922666 The Stop icon for the rules profile is now translated to Japnese.
- 30597634 When you click the Reset button on the Load Data page, errors no longer occur.
- 30473653 In the Intercompany Manager module, filtering and member selection now work correctly for non-admin users.
- 30599404 For Intercompany transactions, when the system is idle for 30 minutes, the system correctly displays a timeout message.
- 30563714 The ADF logs no longer display warning messages about the session interface.
- 30655855 When loading documents, the Document Type is now displayed.
- 30656081 In data grids, the system correctly shows No data to display without the row heading when Suppress No Data is selected.
- 30154410 Cell information is now displayed without errors.
- 30215359 The Task audit logs no longer display blank entries.
- 30633972 Opening Consolidation Administration, System Messages no longer produces errors.
- 30729143 The UseCalcStatusCacheDuringConsol configuration setting has been added.
- 30579442 When you refresh a Smart View Adhoc worksheet, an invalid item error no longer occurs.
- 30668389 Logging has been added for the mailer send function.
- 30837904 Intercompany Reports run as expected after upgrading to 11.1.2.4.
- 30879668 After upgrading to 11.2 for an application that used EPMA, the security and metadata load options work correctly.
- 30884901 Task audit for posted and unposted journals now includes the POV description.
- 21900002 You can assign a user with all security classes when there are more than 100 security classes.
- 30532348 When you load application elements and select member lists during the load process, errors no longer occur.
- 30633571 After creating an application, the XfmDataSource server process is now visible.
- 30065194 Accessing an application after services restart no longer produces an error.
- 21913006 After data loads, temp files are now cleared in the HFM Server working folder.
- 30567789 The Copy/Paste right-click menu within the Submission Phases table now works properly.
- 30644654 When creating a folder while selecting the Security Class folder, an unexpected error no longer occurs.

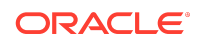

- 30574562 When you re-select the cell menu in Process Control, an unexpected error no longer occurs.
- 30594283 When you click Refresh in Manage Journals, an unexpected error no longer occurs.
- 30599527 When you click Refresh in Running Tasks, an unexpected error no longer occurs.
- 30612953 In Process Control, you can now change the cell after navigating from Manage Journals.
- 30644776 You can move an account from the Journal table to the POV.
- 30675159 In Task Flows, when you run the Calculate task flow, the entry displays correctly in the audit log.
- 30777520 Extract Security now correctly extracts the security class access.
- 30891066 Large data grids now open successfully without errors.

#### Financial Reporting Defects Fixed

#### Defects Fixed in Release 11.2.6

Release 11.2.6 resolves the following Oracle Hyperion Financial Reporting defect:

32168860 -- Member Aliases in Financial Reporting reports using an Arabic interface are no longer displayed with the alias letters reversed.

#### Defects Fixed in Release 11.2.5

Release 11.2.5 resolves the following Financial Reporting defects:

- 32607439 -- The syntax inserted when using the CellText button in Oracle Hyperion Financial Reporting Web Studio, is now correct.
- 32607347 -- When designing a report in Financial Reporting Web Studio, the text box numbers are now displaying correctly.
- 32568650 -- In Financial Reporting Web Studio, you can now successfully copy cell formatting from a cell or range of cells and apply it to a destination cell or range of cells in a grid.
- 32539874 -- Permissions in Financial Reporting reports are now working as expected.
- 32534662 -- When assigning access permissions to Oracle Hyperion Enterprise Performance Management Workspace repository artifacts for a group, non-admin users now have access permissions to the artifacts.
- 32519867 -- When migrating from Release 11.1.2.4 to Release 11.2.5 using Oracle Hyperion Enterprise Performance Management System Lifecycle Management, Oracle Hyperion Reporting and Analysis provisioning roles are now successfully migrated to Release 11.2.5.

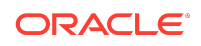

- 32461157 -- You can now download and save Financial Reporting reports in a PDF format when using the Chrome version 88 and MS Edge Chromium version 88 browsers.
- 31387294 -- Users provisioned with the Designer role in Financial Reporting now have access to Financial Reporting Web Studio.

#### Defects Fixed in Release 11.2.4

Release 11.2.4 resolves the following Financial Reporting defects:

- 32120581 -- When administrators are working in Financial Reporting Web Studio, the Print Preview options are now working as expected for both PDF and HTML preview.
- 32076151 -- When running a report where the report name uses specific Chinese characters, you no longer receive an error.
- 31986867 -- In environments where the WLCookieName FRWEBSESSID setting is on the mod wl ohs.conf, the Print Preview options in Financial Reporting Web Studio no longer display a blank window for both PDF and HTML preview.
- 31896157 -- Users without administrator roles can now correctly schedule batches in Financial Reporting.
- 31850783 -- Financial Reporting provisioning no longer provides inconsistent access to saving reports or running batches in the Explore Repository.
- 31715305 -- Data values are now correctly seen in line charts in reports in Financial Reporting Web Studio.

### Defects Fixed in Release 11.2.3

Release 11.2.3 resolves the following Financial Reporting defects:

- 31482051 -- When running a Financial Reporting report in EPM Workspace, the folder structure where the report resides now correctly displays above the point of view.
- 31387294 -- Users provisioned with the Designer role now have access to Financial Reporting Web Studio.
- 30777080 -- Exporting the document repository using the Utility.bat script no longer fails.

#### Defects Fixed in Release 11.2.2

There are no Financial Reporting defects fixed in Release 11.2.2.

Defects Fixed in Release 11.2.1

Release 11.2.1 resolves the following Financial Reporting defects:

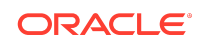

- 30567762 -- The first time you change the chart properties for a chart in Oracle Hyperion Financial Reporting Web Studio, it causes a "Subscript out of range" error.
- 30567441 -- The Chart Format Utility in Web Designer does not save the modified step adjustment.
- 30473585 -- The Chart Format Utility in Web Designer does not save various settings.

#### Planning Defects Fixed

#### Defects Fixed in Release 11.2.6

Release 11.2.6 resolves the following Oracle Hyperion Planning defects:

- 32300887—APPLICATION WON'T OPEN CORRECTLY WHEN USING A PDF AS THE HOME PAGE. When opening a Planning application and the application's Home Page preference is set to open a PDF document, the application displays a blank window at the top of the page and stops responding.
- 32229767—ADF\_FACES-60097 ERROR IN MY TASK LIST. When opening a form in a task list that contains a pie chart, the system displays an "ADF FACES" error and stops responding. This issue only occurs if Planning is installed and deployed on a Linux operating system.
- 31827615—WHEN ADDING TARGET APPLICATION IN CALC MGR NOT ABLE TO SEE PLANNING APPLICATIONS. Unable to see Planning applications in the list of target applications when configuring integrations for Oracle Hyperion Calculation Manager and Oracle Hyperion Financial Data Quality Management, Enterprise Edition.
- 32736616—BUSINESS RULE RUN TIME PROMPT GETS PARENT MEMBER SELECTED INSTEAD OF LEVEL0 MEMBER. While running a Planning business rule, the runtime prompt displays the level 1 member instead of the level 0 member when selected manually.
- 32855519—MESSAGE RETURN FROM MENU IS INCORRECT. After running a Planning rule, the resulting message indicating the rule was successful contains a missing space.
- 32772463—ADF ERROR IN MANAGE APPROVALS PAGE AFTER FILTERING THE PLANNING UNITS. After navigating in Planning to **Tools**, then **Manage Approvals**, and then filtering the planning units by name, clicking **Refresh** displays an error message.
- 32834080—MEMBER PROPERTIES DISPLAY DIFFERENT ALIAS TABLES IN 11.2.X. Planning alias table property isn't retained even after opening the member properties window through the 'Edit' custom attributes option.
- 32220234—`DRILLTHROUGH TO SOURCE` LINK IS MISSING WHILE DRILLING THROUGH FROM PLANNING FORM. Even though there is an icon on a Planning cell indicating that it contains drillable data, the link enabling users to drill through to source data is not always available.

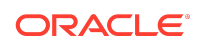

## Defects Fixed in Release 11.2.5

Release 11.2.5 resolves the following Planning defects:

- 31018580—RIGHT CLICK IN A FORM CELL DOES NOT DISPLAY OPTIONS. In Planning forms, right-clicking on a cell without first selecting the cell does not display the context menu.
- 31989068—For Planning business rule type tasks, if a business rule associated with one task in a task list is changed, it no longer appears to change for all other business rule type tasks in the task list.
- 32108184—Planning and Oracle Smart View for Office task lists now match one another in the user interface.
- 32117563—Planning task lists no longer display the wrong business rule name and changing the business rule now saves it as expected.
- 32171718—If a Planning form is opened using a right-click menu, the attachment window now displays the attachment as expected.
- 32382513—For Planning composite forms, the ability to add comments and supporting details is now working as expected.
- 32402568—In Planning forms for text type members, Arabic language text is now being entered from right to left instead of left to right.
- 32480733—You can now, once again, access Planning ASO cube with Smart View Oracle Essbase connection after a Planning upgrade. See the workaround provided in [DOC ID 2393226.1](https://mosemp.us.oracle.com/epmos/faces/DocumentDisplay?_afrLoop=137508983230529&id=2393226.1&_afrWindowMode=0&_adf.ctrl-state=19zcvwdijo_53) for instructions.

#### Defects Fixed in Release 11.2.4

Release 11.2.4 resolves the following Planning defects:

- 31629628—When assigning owners for a planning unit hierarchy, groups are now displaying as expected.
- 31513466—Business rules executed in the Planning command line utility are now running successfully and the Planning job console now displays the correct status.

#### Defects Fixed in Release 11.2.3

There are no Planning defects fixed in Release 11.2.3.

Defects Fixed in Release 11.2.2

Release 11.2.2 resolves the following Planning defect:

31057904—When importing Planning artifacts from 11.1.2.4 to 11.2, a timestamp format error for cell text no longer occurs.

Defects Fixed in Release 11.2.1

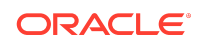

Release 11.2.1 resolves the following Planning defect:

30885453—Planning Service fails to start in compact deployment mode.

#### Profitability and Cost Management Defects Fixed

#### Defects Fixed in Release 11.2.6

Release 11.2.6 resolves the following Oracle Hyperion Profitability and Cost Management defects:

- 32883629 -- Two REST APIs for Detailed Profitability applications, "Prepare Detailed Views for Reporting" and "Run DPCalculation", have been corrected to properly support alternate delimiters (other than the default values) for separating string tokens in a single parameter value (for example, the component members of a POV value), and for separating multiple values in a list of values (for example, a list of POVs).
- 32719308 The hpm ws rest client.sh sample REST client script for Linux no longer fails with the "java.lang.NoClassDefFoundError" error.

Defects Fixed in Release 11.2.5

Release 11.2.5 resolves the following Profitability and Cost Management defects:

- 32561832 -- There was a problem with Export Template for Management Ledger applications that occurred in rare cases where the application had no Default Alias table defined. The error caused a missing comma at the end of each line of the exported dimension text files that were included in the exported template file, which prevented the template file from successfully importing. That issue is addressed in this release.
- 32491425 -- For Management Ledger applications, this release addresses a performance issue that existed in the Update Dimensions job when updating large dimensions.
- 31961078 -- For Management Ledger applications, this release corrects a calculation performance issue that affected larger applications.

#### Defects Fixed in Release 11.2.4

Release 11.2.4 resolves the following Profitability and Cost Management defects:

- 32086440 -- For Management Ledger calculations, the Oracle Essbase debug scripts were always getting generated, even when the runtime option was not selected. This situation could cause some rules to be skipped when running parallel rule sets. Now the Essbase debug scripts are only captured when the runtime option is selected.
- 31974684 -- For Management Ledger applications there was a performance regression that prevented calculations and other operations from using the dimension cache. That issue is corrected in this release.

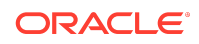

• 31838361 -- In Trace Allocations for Management Ledger applications, when doing a forward trace on a calculation rule that has an alternative offset location specified, the rule node now correctly displays a value for "Allocation Out".

## Defects Fixed in Release 11.2.3

Release 11.2.3 resolves the following Profitability and Cost Management defects:

- 31753598 In Trace Allocations for Management Ledger applications, when doing a backwards trace on a calculation that had an alternative offset, the node would display a value that was double the actual value because it was combining the allocation offset amount and allocation out. Now, the correct value is displayed when alternate offsets are involved.
- 31555438 For Management Ledger applications, when the Template Import job cannot create and deploy the Essbase cube for the imported application, the job now completes with *Success with Warnings* and an appropriate error message, rather than as *Success* with no message about the failure to deploy the cube.
- 31560568 For Management Ledger applications, in the Model Summary screen, the Essbase Cluster value was editable but was not showing the valid values in the environment other than the current value, so there was no way to select a different value in order to correct an incorrect value. That problem is resolved in this release.
- 30575404 For Management Ledger applications, the Essbase Cluster application preference used to be included in exported template files and was always used during template import, leaving no option to select a different value during import into another environment. In this release, the Essbase cluster value is enabled to select in the application creation dialog box, from the list of Essbase clusters that are present in the current environment. This improves the portability of template export files from one environment to another, and aids in the migration of Management Ledger applications from previous releases or to Oracle Enterprise Performance Management Cloud.

## Defects Fixed in Release 11.2.2

There are no Profitability and Cost Management defects fixed in Release 11.2.2.

Defects Fixed in Release 11.2.1

Release 11.2.1 resolves the following Profitability and Cost Management defects:

- 30830579 -- From the Profitability Applications console, creating a new Detailed Profitability application using the Native method was blocked by an error in the New Application dialog; that error is fixed in this release.
- 30793278 -- For Management Ledger applications, the Rule Sets and Rules tab in Model Validation was initially only showing the first 6 errors; the remaining error lines were displayed only after clicking the Query by Example icon. In this release, all of the errors are shown directly after running the validation, as expected.
- 30776134 -- The Export Dimension feature in the Profitability Applications console was creating a comma-separated-values (csv) dimension text file with correctly-

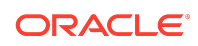

formatted contents, but without the expected ".csv" file suffix. In this release, the Export Dimensions feature correctly creates the dimension text file with the .csv file suffix.

- 30774672 -- For Standard Profitability applications, in the Manage Queries screen, changes to the Suppress #Missing and the Dimension Aliases check boxes were not correctly saved; that problem is fixed in this release.
- 30665293, 30670795 -- For Standard Profitability applications, the Job Status => Search Task screen was not accessible; it is restored in this release.

### Shared Services Defects Fixed

#### Defects Fixed in Release 11.2.6.

32726882 - EPM System 11.2.4 Single Sign-on using SiteMinder as the Security agent now works as designed.

32549077 - You can now upload archives with very long file names.

#### Defects Fixed in Release 11.2.5

Release 11.2.5 resolves the following Oracle Hyperion Shared Services defects:

32284903 - On selecting the Copy Provisioning command for HFM application in the Shared Services Console, EPM System correctly copies Financial Management provisioning information.

### Defects Fixed in Release 11.2.4

Release 11.2.4 resolves the following Shared Services defects:

- 32231389/32095206 Financial Management task flows work as expected in Financial Management deployments that use the SQL Server database.
- 32231362/32124265 You can now create and edit task flows when the browser is set to use a non-English locale.
- 31569543 In the **Member of** tab within the **User Properties** screen, Shared Services now correctly enables the check box for selecting assigned groups that have description so that they can be unassigned from the current user.
- 32117805 Shared Services correctly uses the search string that you specify while searching for users in the **Users** tab of the currently selected external user directory.

#### Defects Fixed in Release 11.2.3

There are no Shared Services defects fixed in Release 11.2.3.

Defects Fixed in Release 11.2.2

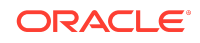

There are no Shared Services defects fixed in Release 11.2.2.

#### Defects Fixed in Release 11.2.1

Release 11.2.1 resolves the following Shared Services defects:

- 30652318 Firefox no longer displays the There is no Action mapped for namespace {/framework/audit} error message when you click **View Audit Report** after selecting artifacts in the **Artifact List** tab of Oracle Hyperion Shared Services Console.
- 30202186 You no longer receive the Fatal Error: Error initializing network message after configuring SSL between Oracle Essbase and Oracle Enterprise Performance Management System using the procedures available in the *Oracle Enterprise Performance Management System Security Configuration Guide* .

### Tax Governance Defects Fixed

#### Defects Fixed in Release 11.2.6

Release 11.2.6 resolves the following Oracle Hyperion Tax Governance defects:

32588225 - In Financial Close Management, predecessor panel refreshes after submitting or approving a task.

#### Defects Fixed in Release 11.2.5

There are no Tax Governance defects fixed in Release 11.2.5.

#### Defects Fixed in Release 11.2.4

Release 11.2.4 resolves the following Tax Governance defects:

- 31529061 An installation issue with Oracle 19c database has been corrected.
- 31316424 Dependency on Adobe Flash Player in Tax Governance has been removed.

#### Defects Fixed in Release 11.2.3

Release 11.2.3 resolves the following Tax Governance defects:

- 31530153 Lifecycle Management (LCM) files that contain multiple objects are now exported with timestamps.
- 31420915 Several performance and stability fixes have been implemented to archiving.

Defects Fixed in Release 11.2.2

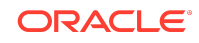

Release 11.2.2 resolves the following Tax Governance defect:

30560073 - The Smart View Tax Extension does not install properly on a Windows 10, Office 32 bit machine.

Defects Fixed in Release 11.2.1

There are no Tax Governance defects fixed in Release 11.2.1.

Tax Provision Defects Fixed

Defects Fixed in Release 11.2.5

There are no Oracle Hyperion Tax Provision defects fixed in Release 11.2.5.

Defects Fixed in Release 11.2.4

There are no Tax Provision defects fixed in Release 11.2.4.

Defects Fixed in Release 11.2.3

There are no Tax Provision defects fixed in Release 11.2.3.

Defects Fixed in Release 11.2.2

There are no Tax Provision defects fixed in Release 11.2.2.

Defects Fixed in Release 11.2.1

There are no Tax Provision defects fixed in Release 11.2.1.

Known Issues in Release 11.2.6

About Known Issues

The topics in this section contain the noteworthy known issues of this release.

Installation and Deployment Known Issues

Installation and deployment in Release 11.2.6 includes the following known issues:

- 33039321 Kerberos SSO configuration does not work. Oracle Enterprise Performance Management System displays the login page instead of signing in Kerberos authenticated users. Workaround: Reconfigure Foundation Services using the following steps:
	- **1.** Stop Oracle Hyperion Foundation Services.

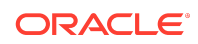

**2.** Using a text editor, open EPM\_ORACLE\_HOME/products/Foundation/AppServer/ InstallableApps/common/interop.ear/interop.war/WEB-INF/web.xml and add the following <security-constraint> section just before the </web-app> tag (last line of the file.

```
<security-constraint>
      <web-resource-collection>
      <web-resource-name>Restrict access to JSP pages</web-
resource-name>
      <url-pattern>/jsp/css/*</url-pattern>
      <http-method>GET</http-method>
    <http-method>POST</http-method>
      </web-resource-collection>
      <auth-constraint>
       <role-name>Denied</role-name>
         </auth-constraint>
    </security-constraint>
     <login-config>
         <auth-method>CLIENT-CERT</auth-method>
     </login-config>
```
- **3.** Save and close web.xml.
- **4.** Delete the contents of the temp directory within EPM\_ORACLE\_HOME / user\_projects/domains/.
- **5.** Start Foundation Services.
- 32754044 For Oracle Database, for performance reasons, the database block size should be no larger than 8k.
- 32947612 If you have an existing installation of Oracle Essbase Studio, after applying the update to Release 11.2.6, Essbase Studio fails to start. Workaround: Because the Essbase Studio configuration task has been removed in Release 11.2.6, you must manually set the Java path for the service. Update the Java path as follows:

```
Computer\HKEY_LOCAL_MACHINE\SOFTWARE\Hyperion 
Solutions\EssbaseStudioServer\HyS9EssbaseStudio_epmsystem1
Set 
javaDll 
=C:\Oracle\Middleware\EPMSystem11R1\..\jdk\jre\bin\server\jvm.dll
```
• 32200773 - If you are using Oracle Database with Oracle Hyperion Financial Reporting, the execute privilege is required on dbms\_lob for the database user. Use the following SQL command:

SQL> grant execute on dbms\_lob to Public;

or

```
SQL> grant execute on dbms_lob to [user];
```
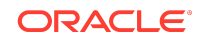

where *[user]* is the schema name for the Financial Reporting Repository.

This step is required to create Financial Reporting database connections and to run Financial Reporting reports.

- 32735260 Deploy to Application Server configuration tasks fail if you launch EPM System Configurator from the last panel of EPM System Installer.
- 32548143 The Oracle Essbase scripts startMaxl.sh and startesscmd.sh (in ARBORPATH/bin) don't work on the second node of a high availability environment.

#### **Workaround:**

- **1.** Make a copy of the following scripts in the same location, for example, and and .
	- startMaxl\_ess2.sh
	- startesscmd\_ess2.sh
	- setEssbaseEnv\_ess2.sh
- **2.** Edit startMaxl\_ess2.sh and startesscmd\_ess2.sh to point to setEssbaseEnv\_ess2.sh (instead of setEssbaseEnv.sh).
- **3.** Edit setEssbaseEnv ess2.sh and change this:
	- cd /home/opc/Oracle/Middleware/user\_projects/essb1/bin/

to this:

cd /home/opc/Oracle/Middleware/user\_projects/ess2/bin/

- **4.** Launch startMaxl\_ess2.sh and startesscmd\_ess2.sh.
- 32008289 When configuring EPM System using EPM System Configurator, when you click the **Advanced Options** link on the database configuration screen, the option **Use secure connection to the database (SSL)** is not visible.

#### **Workaround:**

Resize the **Advanced Options** window to see the checkbox.

- 31872664 Essbase configuration fails when using MS SQL Server and SSL. SQLSERVER using SSL is not supported for RCU.
- 31537391 Reconfiguring EPM System to use an SSL-enabled database, or other options available in Advanced Database Options, does not work. **Workaround:**

You can configure an SSL-enabled database during first-time EPM System configuration.

- 31311799, 30758691 You can't connect to Essbase Server from Oracle Essbase Administration Services; you can't log in to Administration Services Console. **Workaround:**
	- **1.** Navigate to /refresh/home/Oracle/Middleware/wlserver/server/ lib.

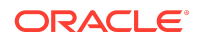

- **2.** Back up weblogic.policy.
- **3.** Edit weblogic.policy using these lines at the end of the file:

```
grant codeBase 
"file: 
/refresh/home/Oracle/Middleware/EPMSystem11R1/products/
Essbase/eas/server/lib/ 
eascsf.jar" { 
permission java.security.AllPermission; 
};
```
- **4.** Save the file.
- **5.** Restart all the services.

When you launch Administration Services Console, you can successfully log in.

- 31422089 You can't configure Microsoft SQL Server with the Windows authentication option.
- 31181551 On Linux, you can't deploy to a single managed server in silent mode when the <auto\_port\_tick> parameter is set to false. To work around this issue, set the <auto\_port\_tick> parameter to false: <auto\_port\_tick>true</ auto\_port\_tick>.
- 31057630 The **Apply Update** installation option in EPM System Installer doesn't work using silent installation.
- 30779559 Installation of Oracle HTTP Server (OHS) fails without giving an error. Then, when configuring with EPM System Configurator, the Web Server configuration task for Oracle HTTP Server (OHS) fails. **Workaround:**

After downloading files from EDelivery, extract EPM files to a folder that is nested at least one level under another folder.

• 30651523 - Changing database details - You can't change database details for EPM System and RCU databases after configuration.

#### Calculation Manager Known Issues

Oracle Hyperion Calculation Manager Release 11.2.6 includes the following known issue:

33093209 -- When dragging in a rule or saving a ruleset with the **Variables** or **Usage** tab in focus, you may receive the following error message: "The content of this page failed to load as expected because data transmission was interrupted. Please try again, or contact your system administrator"

**Workaround:** Select the **Properties** tab as the focus in the bottom pane.

EPM Workspace Known Issues

There are no Oracle Hyperion Enterprise Performance Management Workspace known issues in Release 11.2.5.

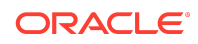

#### FDMEE Known Issues

There are no Oracle Hyperion Financial Data Quality Management, Enterprise Edition known issues in Release 11.2.6.

#### Financial Close Management Known Issues

Oracle Hyperion Financial Close Management Release 11.2.6 includes the following known issue:

30489124 - Issue with Deployment of Forms with Large Entity List. When deploying a form that contains a large number of entities to collect data for a big data set with a large number of attributes, the deployment process does not complete in a timely manner.

#### Financial Management Known Issues

Oracle Hyperion Financial Management Release 11.2.6 includes the following known issues:

#### 32195720 - Configuring Web Tier Services

The following steps should be performed before starting the Oracle Hyperion Financial Management - Web Tier services after applying maintenance builds and updates:

- **1.** Clear the browser cache.
- **2.** Clear the contents of the webapp tmp under \Oracle\Middleware\user\_projects\domains\EPMSystem\servers\HFMWeb0\tmp \.

## 30589111 - Configuring the Financial Management Database using an SSL Connection

If you configure the Financial Management database by using SSL connection, an error occurs while accessing the Consolidation Administration feature. This issue occurs because the JDBC datasource named "hfm\_datasource" that is created during installation cannot connect to the Oracle database on the SSL-enabled port because the necessary properties were not added to the datasource during creation.

Workaround: You must manually define the necessary properties for the JDBC connection using the WebLogic admin console.

- **1.** Log into the WebLogic admin console.
- **2.** Click the **Lock and Edit** button to make changes to the domain configuration.
- **3.** Select **Data Sources** in the **Services** section to display all of the datasources defined within the domain.
- **4.** Click on hfm datasource to edit the datasource configuration.

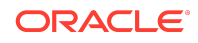

- **5.** Click the **Connection Pool** subtab to edit the connection parameters.
- **6.** Addjavax.net.ssl.trustStore={path to the trust store} to the multiline text field titled **Properties**.
- **7.** Add javax.net.ssl.trustStorePassword={trust store password} to the multiline text field titled **Encrypted Properties** using the **Add Securely** button.
- **8.** Click **Save**.
- **9.** Click the **Activate Changes** button.
- **10.** Click the **Lock & Edit** button to make changes to the domain configuration.
- **11.** Under **Environment**, select **Server**.
- **12.** Select HFMWeb0.
- **13.** Select the **Control** tab.
- **14.** Select an option from the **Shutdown** drop down list.
- **15.** Select **Start** when **HFMWeb0** has shut down.
- **16.** Click the check box next to **HFMWeb0** if it is not already checked.
- **17.** Click the **Release Configuration** button.

As a best practice, you should restart the Financial Management services to ensure that Financial Management uses the proper datasource definitions.

#### Oracle Database

If you are using an Oracle database, you may experience an issue where the Financial Management failover process does not run correctly if one or more Oracle Real Application Clusters (RAC) nodes goes down. To improve stability you can configure Financial Management by manually setting the ConnectionOptions setting in the HFM parameter table.

To enable the ConnectionOptions setting, execute the following SQL commands:

INSERT INTO XFM\_PARAMETERS\_DEFAULTS (NAME, TYPE, HIDDEN, DESCRIPTION) VALUES ('ConnectionOptions', '2', '1', 'Extra connection options');

INSERT INTO XFM\_PARAMETERS (PARAMETERNAME, CLUSTERNAME, SERVERNAME, APPLICATIONNAME, CATEGORYNAME, CREATEDBY, UPDATEDBY, VALUE) VALUES ('ConnectionOptions', 'ALL', 'ALL', 'ALL', 'ALL', 'system', 'system', ';FM=2;ASRV=(HOST=xxxHOSTxxx:PORT=yyyPORTyyy:ServiceName=zzzServiceNamezzz )');

Replace the xxxHOSTxxx, yyyPORTyyy, zzzServiceNamezzz with the actual hostname, port, and service name to the Oracle RAC DB environment respectively. If the environment is set up with a SID, replace the ServiceName=zzz with SID=zzz.

If Oracle RAC is set up with one scan address and multiple nodes (n), the ASRVsettting (or "AlternateServers") must include the scan address multiple (n-1) times. For example, the following ConnectionOptions setting is needed for a RAC environment with one scan address and 3 failovers:

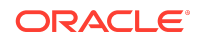

INSERT INTO XFM\_PARAMETERS (PARAMETERNAME, CLUSTERNAME, SERVERNAME, APPLICATIONNAME, CATEGORYNAME, CREATEDBY, UPDATEDBY, VALUE) VALUES ('ConnectionOptions', 'ALL', 'ALL', 'ALL', 'ALL', 'system', 'system', ';FM=2;ASRV=(HOST=10.11.12.13:PORT=1521:ServiceName=OracleRAC, HOST=10.11.12.13:PORT=1521:ServiceName=OracleRAC)');

#### Custom Link Change

Starting with both Financial Management Release 11.1.2.4.210 and Release 11.2.3, it is no longer possible to directly open the documents referenced by custom links. You must first download the document to your computer and then open the document with the associated application. Note that the icon to directly open custom links is now unavailable.

#### Additional Known Issues

- 31869483 The expanded and collapsed states of tasklists and favorites are not saved when you log off and log on again.
- 31866550 The Metadata load diff file is incomplete when a label contains an invalid character.
- 30111740 The data audit report shows the system date/time, but after exporting it to Excel, the time changes.
- 29204346 Consolidations and Intercompany reports run slowly.
- 28121621 In SSL-enabled environments, the Java server service does not start.
- 25949243 Member search is not working in Smart View Data Form member selection.
- 25889901 After upgrading the application from 11.1.2.2.500 to 11.2.x, performing Data Extract for the same POV takes significantly more time compared to 11.1.2.2.
- 24824013 Lifecycle Management application snapshots fail unless the Financial Management MSSQL user is a member of sysadmin.
- 24811074 Financial Data Management Enterprise Edition may attempt to load to the wrong cluster in a multi-cluster environment.
- 24659554 A large number of Invalid session ID error messages display in ODL log and system messages.
- 23198687 Consolidations run from Taskflow that take longer than 2 hours are resubmitted.
- 22891539 You cannot extract data for dynamic accounts.
- 22874615 In Smart View, performing "Zoom In --> All Levels" on ad-hoc grids causes improper indentation for dimension members in alternate hierarchies.
- 22248543 In Release 11.2.x, opening linked forms and scrolling down causes performance issues.
- 21835771 After an apparently successful export from Financial Data Management Enterprise Edition, when Financial Data Management Enterprise

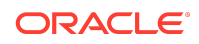

Edition and Financial Management are deployed to a different EPM\_ORACLE\_INSTANCE on the same server, the data is not actually imported.

- 20989090 You cannot unlock multiple periods by using SHIFT select to select multiple periods. Using CTRL+Select does allow for multiple periods to be unlocked.
- 20371621 When using integrated user authentication for SQL, the Financial Management HSX server does not start after installation and configuration.
- 19242702 The base Intercompany Partner member is not being extracted correctly in the Intercompany Partner report.

#### Financial Reporting Known Issues

Oracle Hyperion Financial Reporting Release 11.2.6 includes the following known issues:

- 32742835 -- If you are migrating to Release 11.2.6, you may get a null pointer exception when searching in the Oracle Hyperion Enterprise Performance Management Workspace Explore Repository. If this happens, do the following:
	- **1.** Delete all the files in these two folders: <EPM\_ORACLE\_INSTANCE>\products\financialreporting\data\Search\Searc hIndex\index

<EPM\_ORACLE\_INSTANCE>\products\financialreporting\data\Search\Searc hIndex\spellindex

- **2.** Restart the Financial Reporting service.
- 32608399 -- In some cases Financial Reporting batch jobs are not exported from Release 11.1.2.6, and you get a "Server not found" error. To work around this issue, use the command line export to export batch jobs and import to Release 11.2.6.
- 21566566 -- If an entire row is merged in an Financial Reporting report, it will be lost when exported to Microsoft Excel in Fully Formatted mode.

#### Planning Known Issues

Oracle Hyperion Planning Release 11.2.6 includes the following known issues:

• 32635299—ISSUE WITH SMARTLIST LOADING IN DATAFORM. When viewing a Smart List in a Planning form and then switching to another cell or Smart List without closing the first Smart List, the system displays a "Fetching Data" message and stops responding.

Workaround: Close the first Smart List before switching to another cell or Smart List.

• 31216871—YEARS DIMENSION DISPLAYS VERSION MEMBERS WHEN NAVIGATE FROM VER DIM TO YEAR IN OUTLINE. When you navigate to the Years dimension after viewing the Version dimension, the system displays the Version dimension members under the Years dimension. But if you navigate to any

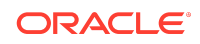

other dimension and then navigate back to the Years dimension, the correct Years dimension members are displayed.

Workaround: If the wrong dimension members are displayed under the Years dimension, click any dimension other than the Version dimension, then view the Years dimension again.

• 30870289—11.2 HYS9RMIREGISTRY\_EPMSYSTEMX HYPERIONJAVASERVICE.EXE NOT LISTENING TO RMI 11333 PORT. The Planning RMI Server contains an incorrect reference to JRE 1.6.0 and to client\jvm.dll. Only ODI connectivity to Planning and the cuberefresh Planning utility uses RMI, so impact should be low.

Workaround: Set the RMI JVM in the registry to point to Oracle\Middleware\dbclient32\jdk\jre\bin\client\jvm.dll which is a 32-bit jvm.dll.

• 31962043—HYPERION PLANNING ON PREM: USER VARIABLES DISPLAY INCORRECTLY WHEN MORE THAN ONE APP IS OPEN. When logged into two different Planning applications at the same time, only the user variables for the first Planning application that was opened are displayed in the Preferences.

Workaround: Open the Planning application, expand the **Preferences** on the bottom left panel of the screen, and navigate to the **User Variable Options** tab which shows the correct variables for the application.

#### Additional Known Issues

- 29869779—ADF ERROR WHEN CREATING COMPOSITE FORM. You can't drag a simple form to the layout area of a composite form.
- 30382303—ON-PREM IN CERTAIN CASES ASO FORMULA VALIDATES SUCCESSFULLY WITH SEMICOLON CHARACTER. A member formula validates successfully when it shouldn't in this circumstance: You enter a formula that ends with a semicolon character for an aggregate storage (ASO) cube.
- 30386969—UI HANGS SAVING A VALUE IN A COMPOSITE DATA FORM. If a composite form contains duplicate component forms, the user interface freezes when you save data in the composite form.
- 32311710—LCM MIGRATION FAILED FOR THE FOLLOWING REASON 28. The migration failed because you can't use dimension names that are the same name as a member property or a column header in the metadata load file (for example, Data Type). The "Naming Restrictions" appendix of the *Oracle Hyperion Planning Administrator's Guide* does not state this.

#### Profitability and Cost Management Known Issues

Oracle Hyperion Profitability and Cost Management Release 11.2.6 includes the following known issues:

• WSDL-based web services are not supported in Release 11.2 for Profitability and Cost Management. REST web services are supported. Customers using the WSDL sample client must convert to using the REST sample client hpm\_ws\_rest\_client.bat/hpm\_ws\_rest\_client.sh. For more information about

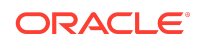

using the REST sample client or developing your own REST API integration, see *Oracle Hyperion Profitability and Cost Management REST API Developer's Guide Version 11.2.5.0.000*.

• 33038661 -- The Import Template action in Profitability Applications is not fully compatible with application templates exported from 11.1.2.4 versions prior to 11.1.2.4.132, or from 11.2 vesions prior to 11.2.3. For templates from the prior versions, the cube may not get deployed and the input data (if included and selected) may not get imported.

If you need to import a template from an incompatible prior version into a target envrionment where the Essbase Cluster name is different than it is in the source system, follow these steps:

- **1.** Open the template zip file and navigate down to the Preferences folder.
- **2.** Find the file in the Preferences folder called essbase.host.name and delete it.
- **3.** Confirm that your changes are saved in the template zip file.
- **4.** Import the template it should import succesfully now, including loading the input data if that was included in the template file and selected in the Import Template dialog box.
- 32861066 -- Profitability and Cost Management may fail to connect to Oracle Essbase with a message that says Login fails due to invalid login credentials. This issue occurs when memory used for connections exceeds the configured maximum heap settings for Essbase. This issue is more likely to occur when CSS extensions such as LDAP or MSAD are configured.

**Workaround**: Increase the heap size for Essbase:

- **1.** Stop the Essbase server: "\${Oracle\_Middleware}/user\_projects/ epmsystem3/bin/stopEssbase.sh.
- **2.** Open "\${Oracle\_Middleware}/user\_projects/epmsystem3/config/OPMN/ opmn/opmn.xml" in a text editor.
- **3.** Under the parent tag <process-type id="EssbaseAgent" module-id="ESS">, add the following two new variables if they don't already exist:
	- <variable id="ESS\_CSS\_JVM\_OPTIONN" value="-Xms256M"/>, where *N* is the next available number in the option list.
	- <variable id="ESS\_CSS\_JVM\_OPTIONN" value="-Xmx4096M"/>, where *N* is the next available number in the option list.
- **4.** Restart the Essbase server: "\${Oracle\_Middleware}/user\_projects/ epmsystem3/bin/startEssbase.sh.
- 32698046 -- This release includes performance enhancements involving a dimension cache. In clustered environments, the cache must be refreshed on each Profitability and Cost Management managed server node. The cluster-enabled cache refresh is not enabled by default. If your system is configured with multiple managed servers, then you will need to issue the following SQL statement in the Profitability and Cost Management database, to add the installation preference which enables the cluster-enabled cache refresh.

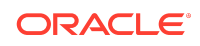

For an Oracle database, execute this statement in SQL Developer as the schema owner and commit the change, then restart the Profitability and Cost Management service on each managed server:

```
INSERT INTO HPM_INSTALLATION_PREFERENCE
     (ID, NAME, VALUE, HPM_INSTALLATION_ID, CREATED_TIMESTAMP,
      CREATED_USERID, MODIFIED_TIMESTAMP, MODIFIED_USERID,
      DISPLAY_ORDER)
 VALUES (46, 'dimension.cache.cluster.refresh.enabled', 'Y', 1, 
SYSDATE,
'INIT', SYSDATE,'INIT', 46);
```
For an SQL Server database, execute this statement in SQL Server Management Studio as the database owner, then restart the Profitability and Cost Management service on each managed server:

```
INSERT INTO HPM_INSTALLATION_PREFERENCE
     (ID, NAME, VALUE, HPM_INSTALLATION_ID, CREATED_TIMESTAMP,
```

```
 CREATED_USERID, MODIFIED_TIMESTAMP, MODIFIED_USERID,
      DISPLAY_ORDER)
VALUES (46, 'dimension.cache.cluster.refresh.enabled', 'Y', 1, 
getDate(),
'INIT', getDate(), 'INIT', 46);
go
```
To revert this setting, delete the same row or update the value to N.

- 32525244 -- For Standard Profitability and Cost Management applications that were created by duplicating an existing application, you get an error such as "Error processing calculation scripts" the first time you run a calculation. This can be avoided by first running the application with only the Clear Calculated Data option selected, and then running the calculation in a separate job.
- 32123383 -- In the Manage Queries screen for Management Ledger applications, if you try to edit a query that belongs to an application other than the current application, you will get an error message when you try to save the changes. The workaround is to only edit queries from within the application they belong to.
- 32109059 -- While calculating parallel rule sets (with a Calculation Threads preference value greater than 1) and with the Capture Essbase Debug Scripts runtime option selected, some of the rule executions can get skipped without any errors or warnings reported. To avoid this problem, if you need to capture Essbase debug scripts, you can temporarily change the Calculation Threads application preference to 1.
- 31721173 -- Essbase is now expecting all dimensions specified in the left-hand side of the formula to be specified in the right-hand side as well. Prior to Release 11.1.2.4.036, it was not mandatory. If you do not specify the left-hand-side dimensions in the right-hand side, you will receive the following message: "Error: The argument [Script] is missing one or more dimensions."

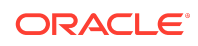

- 30445644 -- For Detailed Profitability applications using SQL Server, the Total Output and Unassigned Cost values in the Stage Summary section of Stage Balancing do not display the correct values.
- 30440499, 30462134 -- In APS connection mode on distributed systems, where Essbase is installed on a different server from Profitability and Cost Management, Essbase connection errors can occur during cube deployment, calculation, rule balancing, and so on if APS is not correctly installed and configured.

The main requirement here is that for distributed systems, Analytic Provider Services must also be installed on the Profitability and Cost Management server.

• 20421528 -- For Management Ledger applications using the "APS" connection type, the Cells Updated statistic is missing from the Execution Statistics system report. Oracle strongly recommends you use the "Embedded" Essbase connection type.

#### Shared Services Known Issues

Oracle Hyperion Shared Services Release 11.2.5 includes the following known issue:

Lightweight Directory Access Protocol Channel Binding for Microsoft Active Directory **Hardening** 

The default configurations for Lightweight Directory Access Protocol (LDAP) channel binding and LDAP signing has known vulnerabilities that let LDAP clients communicate with them without enforcing LDAP channel binding and LDAP signing.

Microsoft recommended safe default configurations for LDAP channel binding and LDAP signing on Active Directory Domain Controllers that supersedes the default unsafe configurations are available in [ADV190023 Microsoft Guidance for Enabling](https://portal.msrc.microsoft.com/en-US/security-guidance/advisory/ADV190023) [LDAP Channel Binding and LDAP Signing.](https://portal.msrc.microsoft.com/en-US/security-guidance/advisory/ADV190023)

Oracle recommends that Oracle Enterprise Performance Management System deployments that use MSAD follow the procedures in the Microsoft advisory to manually update LDAP channel binding and LDAP signing configurations until a fix is available from Microsoft.

After manually updating LDAP channel binding and LDAP signing configurations on the MSAD server, use only SSL connections in EPM System to access MSAD.

#### Tax Governance Known Issues

Oracle Hyperion Tax Governance Release 11.2.6 includes the following known issue:

30489124 - Issue with Deployment of Forms with Large Entity List. When deploying a form that contains a large number of entities to collect data for a big data set with a large number of attributes, the deployment process does not complete in a timely manner.

Tax Provision Known Issues

There are no Oracle Hyperion Tax Provision known issues in Release 11.2.5.

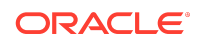

## <span id="page-47-0"></span>Tips and Troubleshooting

Tips and troubleshooting topics are listed in the [Installation and Configuration](https://docs.oracle.com/en/applications/enterprise-performance-management/11.2/hittr/index.html) [Troubleshooting Guide.](https://docs.oracle.com/en/applications/enterprise-performance-management/11.2/hittr/index.html)

All Oracle Enterprise Performance Management System guides are available in the library on the Oracle Help Center: [https://docs.oracle.com/en/applications/?tab=8.](https://docs.oracle.com/en/applications/?tab=8)

## Documentation Updates

#### Deployment Documentation Changes

Deployment Documentation Changes in Release 11.2.6

- Steps for applying an update to Release 11.2.6 are updated. See Applying an Update to EPM System Products in the *Oracle Enterprise Performance Management System Installation and Configuration Guide* .
	- Supported paths to Release 11.2.6 are updated.
	- You no longer need to uninstall WebLogic patches before applying the update.
	- You no longer need to uninstall OPatch if you upgraded it manually.
	- Configuration steps are not required if you are applying an update from Release 11.2.5 to Release 11.2.6.
- The *Oracle Enterprise Performance Management System Standard Deployment Guide* is updated to deploy Oracle Hyperion Provider Services on the same machine as Oracle Hyperion Profitability and Cost Management.
- The *Oracle Enterprise Performance Management System Deployment Options Guide* is updated to include new database password change procedures.

### Accessing EPM System Product Documentation

Find the latest Oracle Enterprise Performance Management System product guides in the Oracle Help Center [\(https://docs.oracle.com/en/\)](https://docs.oracle.com/en/). To access documents to view or download, click the Applications icon. In the Applications Documentation window, select the Enterprise Performance Management tab, and then look for your release in the Enterprise Performance Management list.

You can also find deployment-related documentation on the Oracle Technology Network ([http://www.oracle.com/technetwork/index.html\)](http://www.oracle.com/technetwork/index.html) and on the Oracle Software Delivery Cloud website ([http://edelivery.oracle.com/EPD/WelcomePage/get\\_form](http://edelivery.oracle.com/EPD/WelcomePage/get_form)).

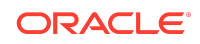

Oracle® Enterprise Performance Management System Readme F32147-10

Copyright © 2020, 2021, Oracle and/or its affiliates. All rights reserved.

This software and related documentation are provided under a license agreement containing restrictions on use and disclosure and are protected by intellectual property laws. Except as expressly permitted in your license agreement or allowed by law, you may not use, copy, reproduce, translate, broadcast, modify, license, transmit, distribute, exhibit,

perform, publish, or display any part, in any form, or by any means. Reverse engineering, disassembly, or decompilation of this software, unless required by law for interoperability, is prohibited.

The information contained herein is subject to change without notice and is not warranted to be error-free. If you find any errors, please report them to us in writing.

If this is software or related documentation that is delivered to the U.S. Government or anyone licensing it on behalf of the U.S. Government, then the following notice is applicable:

U.S. GOVERNMENT END USERS: Oracle programs (including any operating system, integrated software, any programs embedded, installed or activated on delivered hardware, and modifications of such programs) and Oracle computer documentation or other Oracle data delivered to or accessed by U.S. Government end users are "commercial computer software" or "commercial computer software documentation" pursuant to the applicable Federal Acquisition Regulation and agency-specific supplemental regulations. As such, the use, reproduction, duplication, release, display, disclosure, modification, preparation of derivative works, and/or adaptation of i) Oracle programs (including any operating system, integrated software, any programs embedded, installed or activated on delivered hardware, and modifications of such programs), ii) Oracle computer documentation and/or iii) other Oracle data, is subject to the rights and limitations specified in the license contained in the applicable contract. The terms governing the U.S. Government's use of Oracle cloud services are defined by the applicable contract for such services. No other rights are granted to the U.S. Government.

This software or hardware is developed for general use in a variety of information management applications. It is not developed or intended for use in any inherently dangerous applications, including applications that may create a risk of personal injury. If you use this software or hardware in dangerous applications, then you shall be responsible to take all appropriate fail-safe, backup, redundancy, and other measures to ensure its safe use. Oracle Corporation and its affiliates disclaim any liability for any damages caused by use of this software or hardware in dangerous applications.

Oracle and Java are registered trademarks of Oracle and/or its affiliates. Other names may be trademarks of their respective owners.

Intel and Intel Inside are trademarks or registered trademarks of Intel Corporation. All SPARC trademarks are used under license and are trademarks or registered trademarks of SPARC International, Inc. AMD, Epyc, and the AMD logo are trademarks or registered trademarks of Advanced Micro Devices. UNIX is a registered trademark of The Open Group.

This software or hardware and documentation may provide access to or information about content, products, and services from third parties. Oracle Corporation and its affiliates are not responsible for and expressly disclaim all warranties of any kind with respect to third-party content, products, and services unless otherwise set forth in an applicable agreement between you and Oracle. Oracle Corporation and its affiliates will not be responsible for any loss, costs, or damages incurred due to your access to or use of thirdparty content, products, or services, except as set forth in an applicable agreement between you and Oracle.

For information about Oracle's commitment to accessibility, visit the Oracle Accessibility Program website at [http://www.oracle.com/pls/topic/lookup?](http://www.oracle.com/pls/topic/lookup?ctx=acc&id=docacc) [ctx=acc&id=docacc](http://www.oracle.com/pls/topic/lookup?ctx=acc&id=docacc).

#### **Access to Oracle Support**

Oracle customers that have purchased support have access to electronic support through My Oracle Support. For information, visit [http://www.oracle.com/pls/topic/](http://www.oracle.com/pls/topic/lookup?ctx=acc&id=info) [lookup?ctx=acc&id=info](http://www.oracle.com/pls/topic/lookup?ctx=acc&id=info) or visit <http://www.oracle.com/pls/topic/lookup?ctx=acc&id=trs> if you are hearing impaired.

To provide feedback on this documentation, click the feedback button at the bottom of the page in any Oracle Help Center topic. You can also send email to epmdoc\_ww@oracle.com.

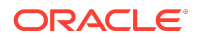